République Algérienne Démocratique et Populaire Ministère de l'Enseignement Supérieur et de la Recherche Scientifique Université Abderrahmane Mira Bejaïa

> Faculté de Technologie Département de Génie Electrique

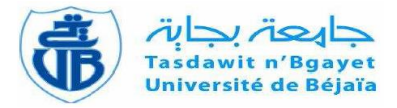

# Mémoire de fin d'études

## **En vue de l'obtention du diplôme de Master en Automatique**

Thème

Gestion et commande d'une maison intelligente

**Encadré et dirigé par :**

M<sup>r</sup>. HADJI Slimane

**Réalisé par :**

ACHOURI Sara

KHIMA Wissem

**Devant le jury composé de :**

Mme . GAGAOUA

Mr . YAHIAOUI

**Soutenu le** :

**Année Universitaire : 2019/2020**

## Remerciements

En premier lieu, nous remercions le bon Dieu tout puissant de nous avoir donné la force et la volonté durant nos études et pendant la réalisation de ce projet.

Nous voudrions remercier aussi notre encadreur Mr HADJI pour son encadrement.

Comme nous tenons à remercier les membres du jury d'avoir accepté d'examiner et juger notre travail.

Un remerciement particulier à nos familles pour nous avoir soutenus, accompagnées et nous avoir permis d'en arriver là.

Enfin, nous remercions tous nos amis pour leur aide et leurs encouragements, en particulier Nanou, Koukou et Sid. Et tous ceux qui ont contribué de près ou de loin à la réalisation de ce projet.

## Dédicaces

A la mémoire de mon père puisse-t-il reposer en paix.

A ma mère et mon frère qui m'ont soutenu et encouragé durant mes études.

A mes amis qui ont toujours été présents.

Sara.

## Dédicaces

Je dédie ce travail

A ma très chère mère et mon très cher père pour tout leur soutien, patience, sacrifice et leur amour.

A mes frères pour leurs encouragements.

A tous mes amis pour leur aide et leur présence.

Wissem.

## Sommaire

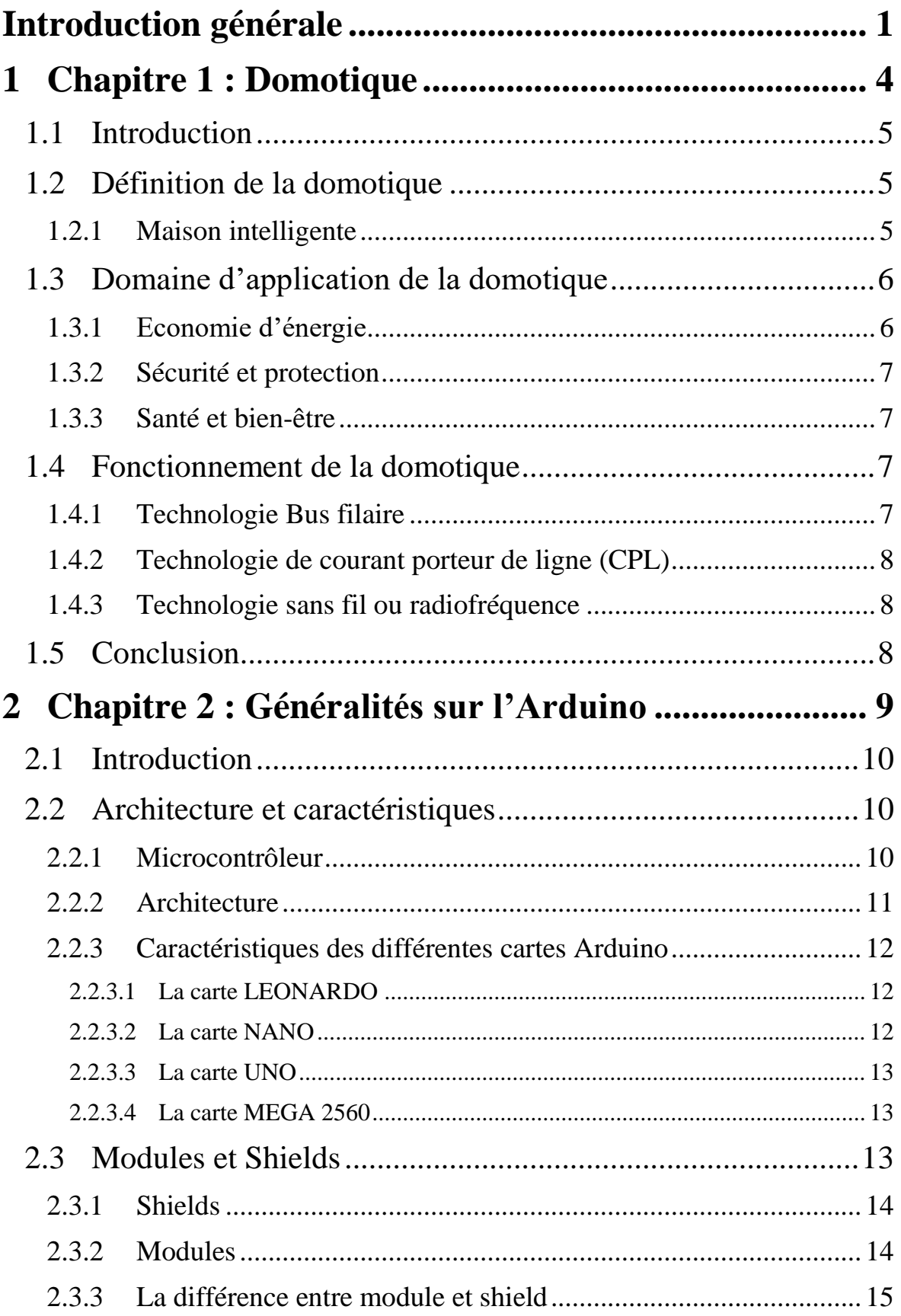

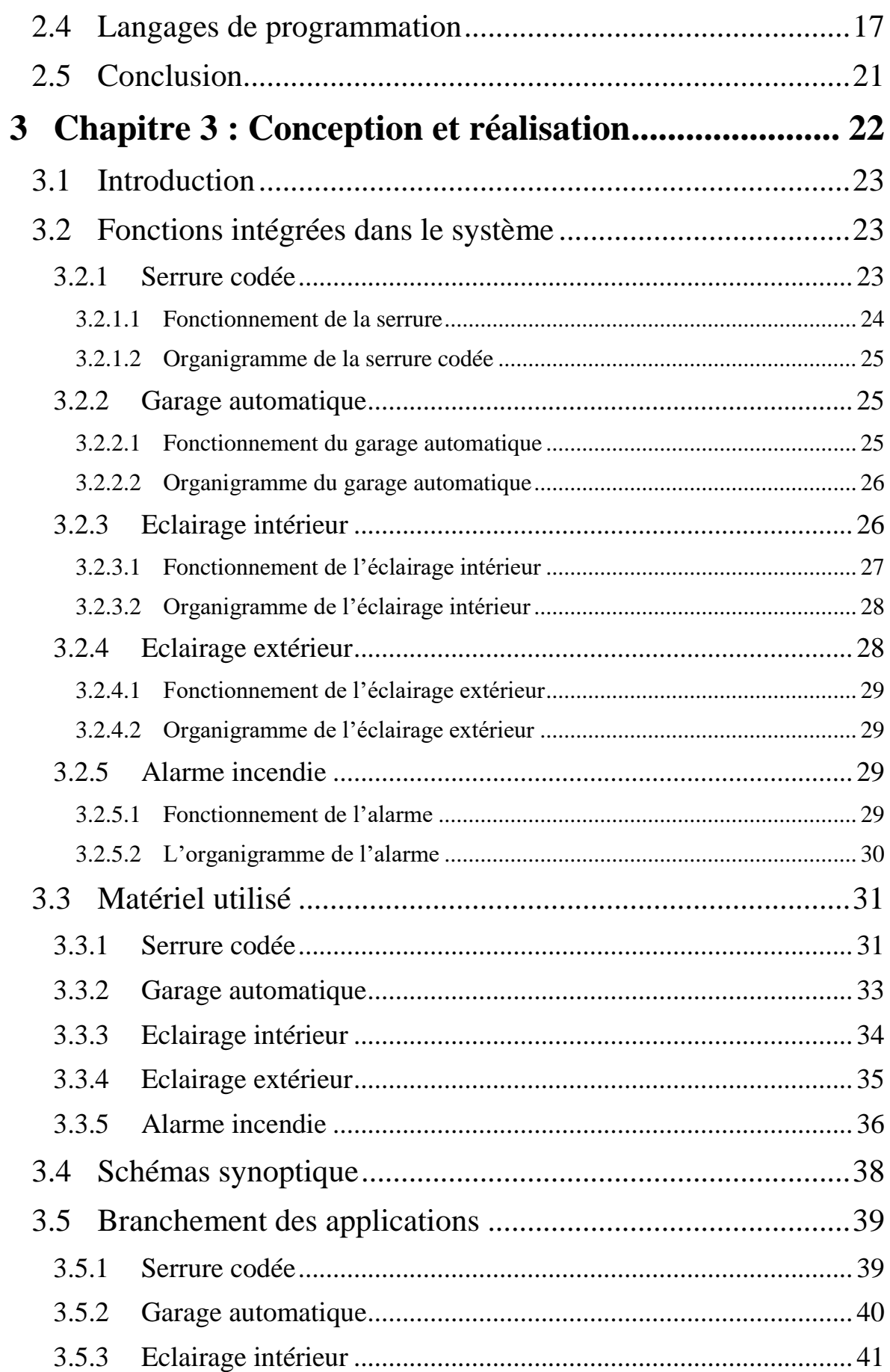

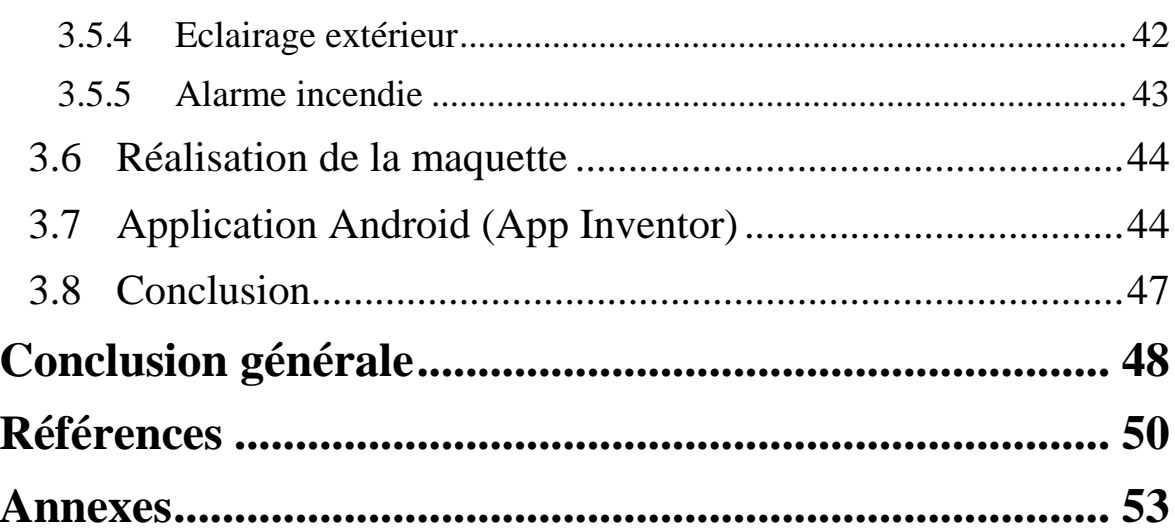

## Liste des figures

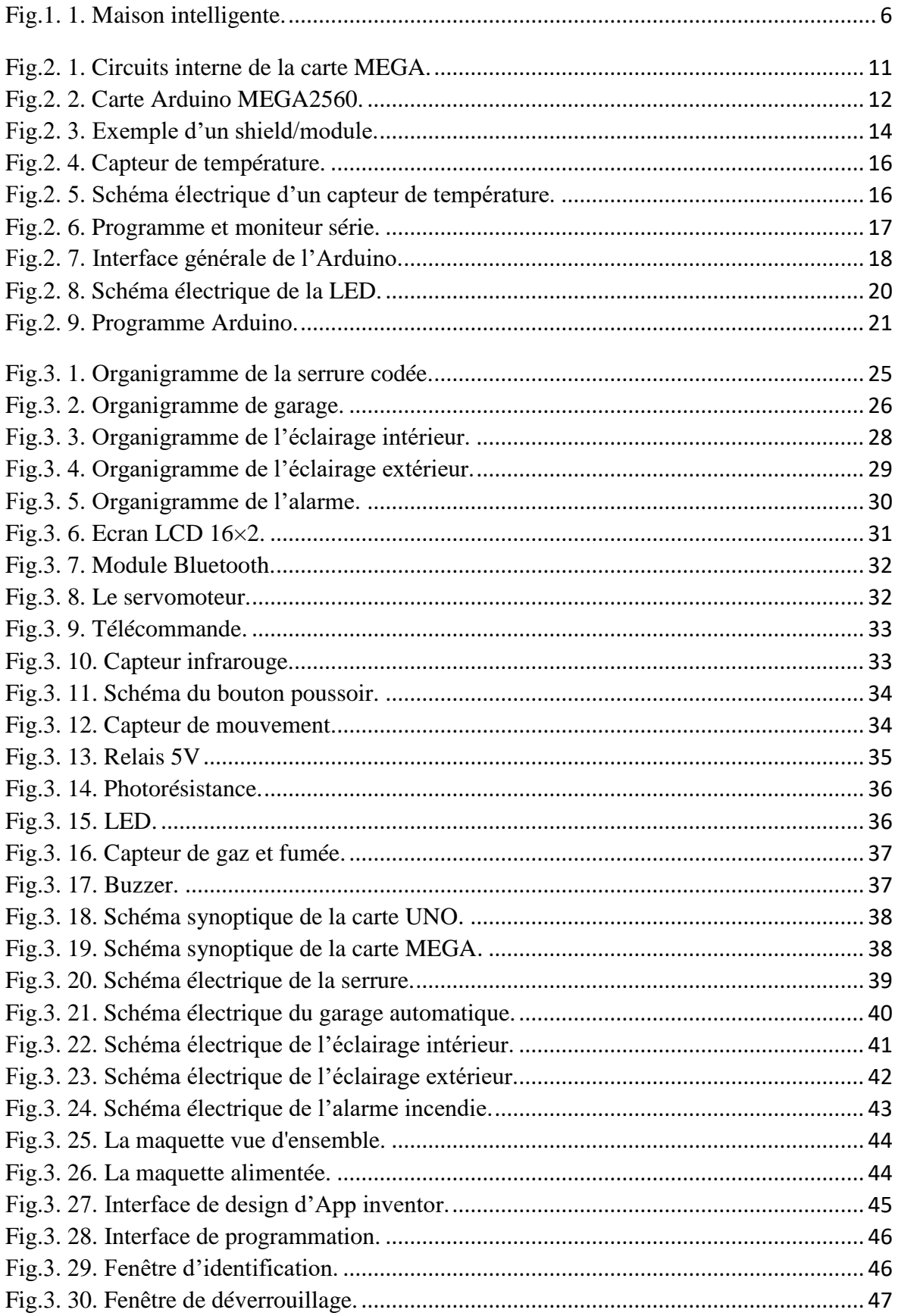

## **Liste des tableaux**

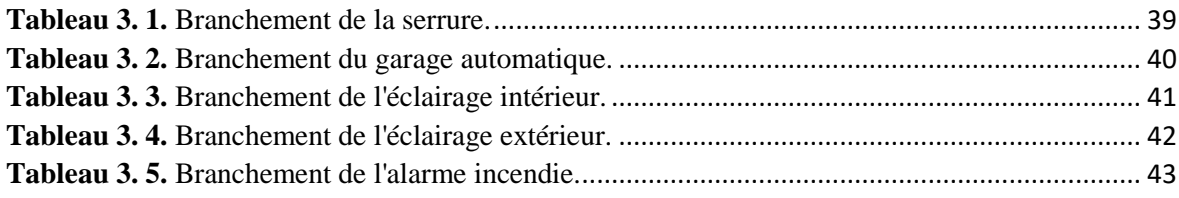

<span id="page-9-0"></span>**Introduction générale**

Le progrès et l'évolution dans le monde de l'électronique ainsi que dans le domaine de la technologie ont donné naissance à l'internet des objets (Internet Of Things IoT), ces derniers sont capables de communiquer entre eux, d'apprendre et s'adapter à leur environnement d'utilisation, et cela toujours dans l'optique d'améliorer le niveau de vie et de satisfaire les besoins du quotidien.

Cette avancée technologique que l'on retrouve dans de multiples domaines résulte de la propagation de moyens de communications, avec des composants de plus en plus petits et faciles à utiliser et grâce aux systèmes embarqués à faible coût, ainsi que la disponibilité des plateformes open source, ce qui a attiré l'attention des experts et passionnés, a titillé la curiosité des amateurs et les a poussés à créer des projets, développer des idées et mettre au point des langages de programmations pour offrir une large diversité .

Parmi ces domaines, on peut citer la domotique ; ces nouvelles habitations dites intelligentes, qui ont pour principes d'établir une liaison entres les appareils et permettre la communication de ces derniers avec l'utilisateur, dans le but de rendre la vie facile aux occupants de ces logements, et cela dans différents aspects. Ce genre de maisons profitent beaucoup plus aux personnes âgées et à mobilité réduite pour tous les avantages qu'elles proposent à savoir : l'assistance, la sécurité des habitants et des biens, la réduction de la consommation d'énergie et enfin le confort et la tranquillité. En utilisant une télécommande ou bien un smartphone/tablette on arrive à contrôler l'ouverture et fermeture des fenêtres/volets, verrouiller les portes, allumer ou éteindre les lumières ou la télévision, augmenter ou baisser la température, tous cela en un seul clic.

En outre on peut utiliser des capteurs qui activent des appareils spécifiques une fois qu'ils ont détecté des changements ou une défaillance, à titre d'exemple un capteur de gaz et fumée qui déclenche une alarme s'il y'a une fuite de gaz ou un incendie. De nos jours, il existe même des kits complets que l'on trouve sous le nom de box domotique ou bien centrale domotique qui relie les différents capteurs et appareil d'une maison par un réseau internet.

Dans le cadre de notre formation de Master en Automatique, notre projet a pour but la réalisation d'une maison intelligente réduite basée sur la carte Arduino MEGA 2560 et la carte UNO. La maquette comptera cinq différents scénarios : une serrure codée avec écran LCD, un garage automatique, un éclairage intérieur avec un capteur de mouvement PIR et un éclairage extérieur, enfin un détecteur de fumée et de gaz MQ-2 ainsi que la conception d'une application Android pour déverrouiller la serrure.

Notre mémoire se présente en trois chapitres, dans le premier nous définirons la domotique ainsi que la maison intelligente, avec les domaines d'utilisation et les différentes technologies pour concevoir ces maisons.

Le deuxième chapitre traitera des généralités sur l'Arduino, nous verrons les différents types de cartes et leurs caractéristiques et les nombreux langages et interfaces de programmation.

Quant au troisième chapitre, nous allons expliquer les fonctions intégrées qui constitueront notre maison intelligente : fonctionnements et schémas représentatifs. Nous décrirons en détail le matériel utilisé avec les différents circuits et branchements nécessaires à la réalisation des scénarios proposés, de la conception de la maquette et également nous verrons le développement de l'application Android sur smartphone.

Enfin, nous terminerons sur une conclusion générale dans laquelle on parlera de nos impressions et le savoir que nous aurons acquis au terme de ce projet.

## <span id="page-12-0"></span>**Chapitre 1 : Domotique**

#### <span id="page-13-0"></span>**1.1 Introduction**

Depuis la nuit des temps, l'Homme n'a cessé d'innover et chercher ce qu'il y'a de mieux toujours dans le but de faciliter son quotidien et d'améliorer son confort ; cela va s'en dire que le foyer dans lequel il vit, lui aussi a connu des évolutions à travers le temps donnant ainsi naissance aux maisons intelligentes.

Le développement de l'automatisme, la télécommunication, l'informatique et l'électronique ont permis l'apparition de maisons communicantes, qui offrent plusieurs fonctions pour différents usages, mais qui ont toujours pour but de faciliter la vie de tous les jours, réduire nos consommations d'énergies et apporter un sentiment de sécurité. [1]

Dans ce chapitre, nous aborderons quelques notions sur la domotique et la maison intelligente, les domaines d'application ainsi que le fonctionnement de la domotique.

#### <span id="page-13-1"></span>**1.2 Définition de la domotique**

La domotique est l'intégration des techniques modernes telles que l'automatisation dans les maisons, d'où l'étymologie du nom « Domus » du latin qui signifie maison et le suffixe « tique » pour les techniques utilisées.

Appelée aussi maison intelligente, elle a pour principe de faire communiquer les équipements électriques d'un même domaine [2], et cela en utilisant différents protocoles tel que des câblages de contrôle ou bien des signaux intégrés dans le circuit électrique existant déjà dans la maison ou alors des signaux radiofréquence (RF), dans certains cas c'est la combinaison de plusieurs méthodes, avec toutes les tâches de contrôles sont faites par un microprocesseur. [3]

Parce que la maison intelligente regroupe un nombre important de disciplines en plus des travaux de bâtiments traditionnels, plusieurs personnes l'associent comme maison de luxe alors que de nos jours ce domaine a énormément évolué et donc on peut trouver des solutions accessibles pour tous budgets. [4]

#### **1.2.1 Maison intelligente**

<span id="page-13-2"></span>Une maison intelligente est une habitation dont plusieurs éléments tels que le chauffage, l'éclairage et le système de sécurité, sont contrôlés par un ensemble de boutons et de télécommandes depuis des applications mobiles, disponibles sur smartphone, tablette ou sur ordinateur.

## Chapitre 1 : Domotique.

 Elle a la capacité d'augmenter le confort de l'habitant et sa sécurité surtout quand il s'agit des personnes avec une capacité limitée de mouvement. Mais pour cela il faut rassembler et intégrer un ensemble de techniques de l'électronique, de l'informatique d'automatisme et de télécommunication afin d'avoir une surveillance en continue de la maison et pouvoir piloter de près ou de loin. [5] [6]

Dans la figure (*Fig.1.1*) ci-dessous nous avons illustré une maison intelligente.

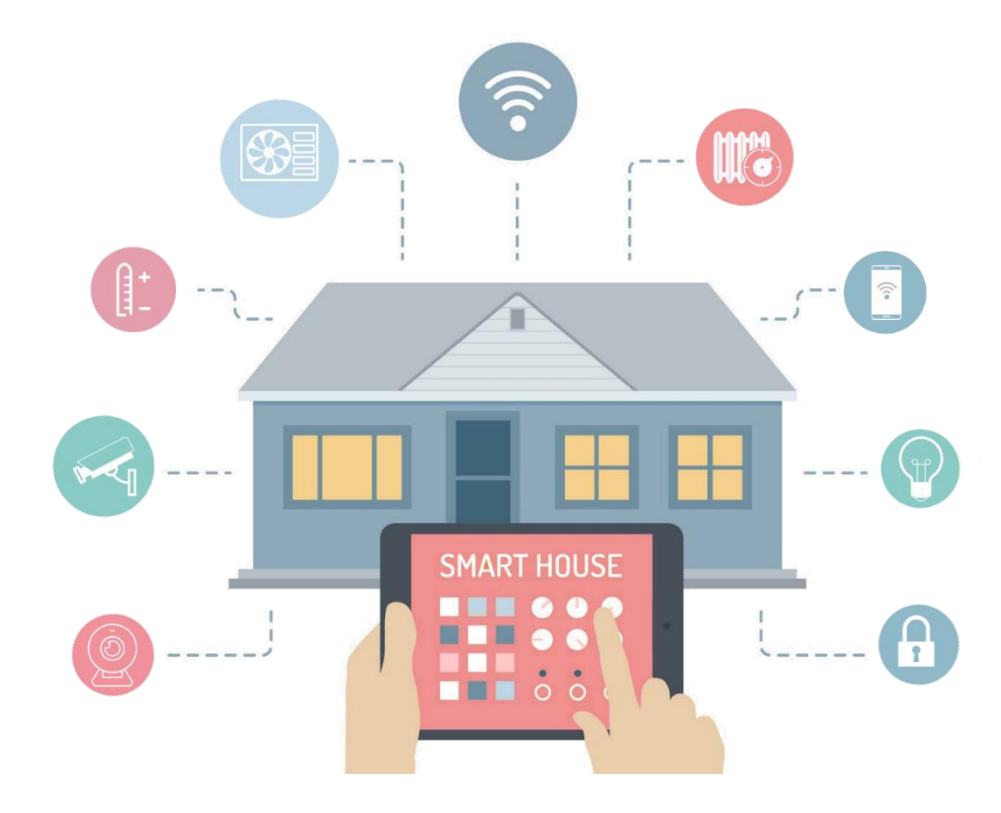

*Fig.1. 1. Maison intelligente.*

#### <span id="page-14-2"></span><span id="page-14-0"></span>**1.3 Domaine d'application de la domotique**

Parmi les différents services que peut offrir la domotique il y'a principalement trois critères qu'on retrouve le plus souvent dans les maisons intelligentes :

#### **1.3.1 Economie d'énergie**

<span id="page-14-1"></span>La domotique a pour but de promouvoir la consommation plus modérée d'énergie, afin de réduire le montant de la facture mais pas que ; il est tout aussi important de diminuer cette consommation d'un point de vue écologique. De ce fait l'économie d'énergie s'applique au quotidien en maitrisant la consommation d'électricité et cela grâce aux volets électriques qui s'ouvrent et se ferment afin de laisser pénétrer la lumière extérieure ou bien l'éclairage automatique, ainsi on aura plus à se soucier de laisser la lumière allumée en quittant une

pièce. La gestion du chauffage se fait avec des capteurs de température qui règlent le thermostat du chauffage avec précision ou l'ouverture et fermeture des fenêtres selon la météo, on retrouve aussi l'économie d'eau notamment dans les jardins qui utilisent des systèmes d'arrosage automatique.

#### **1.3.2 Sécurité et protection**

<span id="page-15-0"></span>Afin d'éviter tout accident malencontreux, la sécurité est devenue l'un des facteurs les plus importants dans la domotique, et parmi les dangers auxquels on peut faire face, il y'a le risque d'intrusion dans la maison, en d'autres termes un cambriolage et pour éviter ce genre de situation des moyens ont été mis en place tel que les caméras de sécurités, des détecteurs de mouvement, des alarmes, serrures codées, etc.

On trouve aussi des risques techniques tel que des pannes ou des défaillances c'est-àdire fuite de gaz, incendie ou bien inondation c'est pour cela que des dispositifs peuvent être installé comme les détecteurs et alarmes pour avertir les propriétaires [1].

#### **1.3.3 Santé et bien-être**

<span id="page-15-1"></span>Le sentiment de sécurité que proposent les maisons intelligentes ainsi que cette notion d'utilisation d'énergie réglée selon le besoin et l'envie offrent un niveau de confort optimal aux habitants de ces maisons.

Plus encore elles facilitent le quotidien aux personnes avec des besoins particuliers ou une assistance tel que les personnes âgées, handicapées ou encore atteintes de maladies neurodégénératives comme l'Alzheimer, ces derniers peuvent rester chez eux en toute sécurité une fois la maison programmée et adaptée à leurs besoins. [1]

#### <span id="page-15-2"></span>**1.4 Fonctionnement de la domotique**

Le fonctionnement de la domotique se résume au transfert d'informations entre la partie commande de la domotique et sa partie opérative. Cela se fait grâce à des capteurs qui captent des informations et d'actionner par la suite les commandes grâces a des actionneurs. Pour cela trois différentes technologies de liaison sont possibles : [7]

#### **1.4.1 Technologie Bus filaire**

<span id="page-15-3"></span>C'est une technologie basée sur le câbles qui permet la communication entre les composants afin d'échanger et de traiter les informations. Celle-ci est donc envoyée par l'entrée vers des récepteurs de sortie qui exécutent la tâche.

L'installation de ce dispositif est composée d'un réseau bus filaire qui relie les capteurs aux actionneurs, et d'un réseau d'alimentation qui relie les actionneurs au courant fort.

Cette technologie est très fiable, et permet de mettre plusieurs modules sur un seul bus, c'est pourquoi nous avons choisis de réaliser notre projet à l'aide cette dernière. [6] [7]

#### **1.4.2 Technologie de courant porteur de ligne (CPL)**

<span id="page-16-0"></span>Cette technologie, utilise l'installation électrique de la maison pour l'échange d'informations entre l'émetteur et le récepteur. L'avantage de cette technologie est qu'elle ne nécessite pas d'endroit précis pour l'installation et permet de communiquer sur de très longues distances.

La fiabilité de la technologie CPL reste critiquable. De plus, Les protocoles utilisant les courants porteurs sont très rapidement perturbés par l'environnement et leur équipement est très couteux. [7]

#### **1.4.3 Technologie sans fil ou radiofréquence**

<span id="page-16-1"></span>Avec cette technologie, l'information est échangée sans fil entre l'émetteur et le récepteur. Elle utilise plusieurs supports technologiques, comme la radiofréquence, infrarouge, ou Bluetooth et wifi qui sont des technologies radio. La mise en œuvre de cette technologie est facile et il est conseillé de ne pas mixer le sans-fil avec une autre technologie car cela peut endommager l'installation ou la qualité de communication.

Les protocoles sans fil sont appréciés pour la liberté de placement des capteurs et interrupteurs sans avoir à câbler. Seulement, le principal défaut de ces protocoles reste la durée de vie. [6] [7]

#### <span id="page-16-2"></span>**1.5 Conclusion**

Dans ce chapitre, nous avons pu définir la domotique ainsi que les commodités qu'offre cette dernière dans la vie quotidienne et l'assistance qu'elle propose à une catégorie de personnes dans le besoin.

Par la suite, nous avons mentionné les domaines de la domotique et expliqué les trois types de fonctionnements avec lesquels sont réalisées ces maisons.

## <span id="page-17-0"></span>**Chapitre 2 : Généralités sur l'Arduino**

#### <span id="page-18-0"></span>**2.1 Introduction**

Arduino est une carte électronique dans laquelle se trouve un microcontrôleur que nous pouvons programmer grâce au langage Arduino IDE pour analyser et produire des signaux électriques de manière assez simple afin d'effectuer diverse tâches. [8]

C'est une plateforme basée sur une interface entrée/sortie (analogique et numérique) qui permet de traiter l'information provenant des capteurs pour commander des actionneurs et peut être utilisée pour construire des objets interactifs indépendants, ou bien peut être connectée à un ordinateur pour communiquer avec des logiciels. [8]

Dans ce chapitre nous nous intéresserons à l'architecture ainsi qu'au différentes caractéristiques de plusieurs modèles de carte Arduino ainsi que les langages de programmations qui peuvent être utilisée, nous aborderons aussi les différents types de shields et modules pour mieux comprendre la différence entre les deux, tout cela accompagné de quelques exemples pratiques.

#### <span id="page-18-2"></span><span id="page-18-1"></span>**2.2 Architecture et caractéristiques**

#### **2.2.1 Microcontrôleur**

Il s'agit d'un élément indispensable considéré comme un organe vital dans l'informatique embarquée, grâce auquel les cartes électroniques logiques ont été simplifiées et ont moins de composants.

Le microcontrôleur ATmega 2560 appartient à la famille 8 bits qui sont connus pour leur puissance de calcul, on les retrouve dans l'audio et vidéo, l'électroménager, l'automobile et la domotique.

Ce dernier est constitué d'un microprocesseur qui lui est responsable du traitement des informations et l'envoi des ordres.

Doté d'une mémoire vive (RAM) dans laquelle sont stockées les données temporaires (mémoire de données) en d'autres termes volatile. On compte notamment une mémoire morte (ROM) dite mémoire programmable, celle-ci contient les instructions du programme pilotant le microcontrôleur qui est en général toujours le même donc dans ce cas n'est pas volatile et/ou EEPROM, EPROM et FLASH. [1]

Enfin, les ressources auxiliaires ou encore périphériques, qui correspondent aux entrées/sorties, timers ou bien les convertisseurs CNA/CAN. [11]

#### **2.2.2 Architecture**

<span id="page-19-0"></span>comme le montre la figure (*Fig.2.2),* les cartes Arduino sont généralement constituées de quelques éléments fondamentaux que l'on peut retrouver dans la plupart d'entre elles, tel que le composant de base le **microcontrôleur** qui dans certains cas est préprogrammé, ce qui simplifie le chargement des programmes mémoire flash incorporé dans la carte, il permet également de stocker le programme transféré grâce au **câble USB** et de l'exécuter par les capteurs et les actionneurs branchées aux **entrées/sorties**, lors du transfert de données des **LED de signalisations** ( $Tx$  et  $Rx$ ) clignotent, ainsi qu'une LED qui elle, indique que la carte est alimentée par le câble USB ou bien par une pile, batterie ou adaptateur secteur qui sont bronchés à la **prise jack**. On retrouve aussi le **port ICSP** (in-circuit serial programming) qui est une interface de programmation des microcontrôleurs. Enfin la carte compte un **bouton reset** (remise à zéro) pour réinitialiser cette dernière. [9]

La figure suivante (*Fig.2.1*) représente l'architecture interne de la carte MEGA2560.

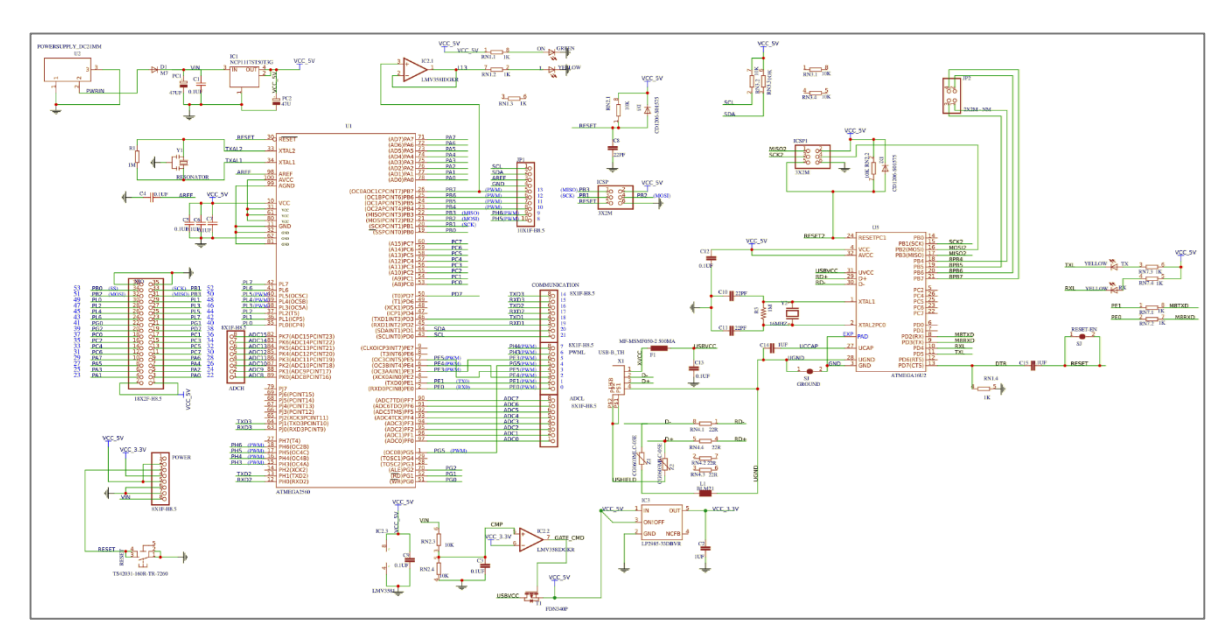

<span id="page-19-1"></span>*Fig.2. 1. Circuits interne de la carte MEGA2560.*

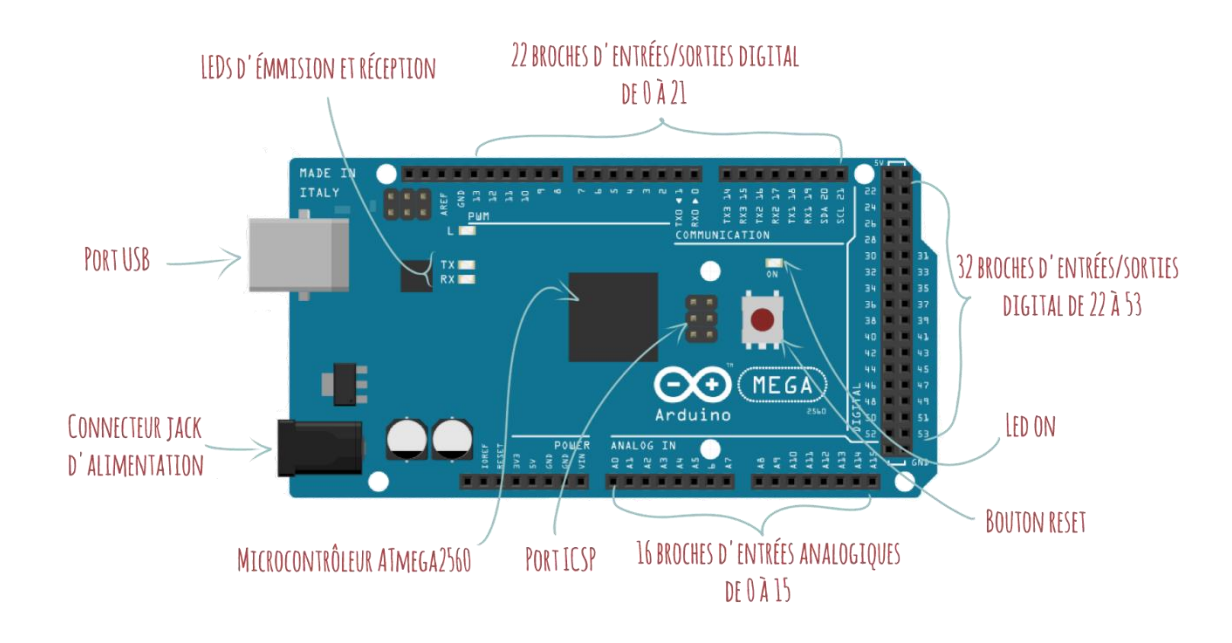

*Fig.2. 2. Carte Arduino MEGA2560.*

#### <span id="page-20-3"></span>**2.2.3 Caractéristiques des différentes cartes Arduino**

<span id="page-20-0"></span>Il existe dans le marché plusieurs types de cartes, celles-ci différentient par leur taille, puissance de microcontrôleur et leur consommation. L'avantage avec ses cartes c'est qu'elles sont toutes des open source c'est-à-dire disponibles gratuitement au public avec possibilité de modification du programme. Voici quelques-unes :

#### **2.2.3.1 La carte LEONARDO**

<span id="page-20-1"></span>La carte Arduino LEONARDO est basée sur un microcontrôleur ATMega32u4 cadencé à 16 MHz permettant la gestion du port USB par un seul processeur Avec 32 ko de mémoire flash, 2,5 ko de mémoire SRAM, 1 ko de mémoire EEPROM et 20 broches d'entrées/sorties dont 7 sont des sorties PWM ainsi que 12 entrées analogiques. C'est la carte qui est prévue de succéder à la carte Arduino UNO en présentant des caractéristiques équivalentes mais avec une ergonomie revue et une stabilité plus éprouvée. [12]

#### **2.2.3.2 La carte NANO**

<span id="page-20-2"></span>C'est l'une des plus petites cartes de microcontrôleur de la gamme Arduino. Sa taille et son poids réduit lui permettent d'être utilisée des espaces petits. Elle possède un microcontrôleur ATmega328 à 16 MHz, comprend 32 Ko de mémoire flash1 1 Ko d'EEPROM, 2 Ko de RAM, 14 entrées/sorties numériques, 6 entrées analogiques et une tension de fonctionnement de 5V. [10]

#### **2.2.3.3 La carte UNO**

<span id="page-21-0"></span>Il s'agit du modèle le plus répondu. Livré avec une puce ATMega328 qui convient aux tâches relativement simples en raison de sa mémoire flash et SRAM et également un nombre d'entrées/sorties limitées qui est 14 les entrées/sorties numériques dont 6 PWM et 6 entrées analogiques. L'un des avantages de ce microcontrôleur, est sa facilité d'utilisation. La carte se connecte facilement à un ordinateur via un câble USB fourni. Elle fonctionne à une fréquence de 16 MHz, elle comprend 32 Ko de mémoire programme, 2 Ko de RAM, 1 Ko d'EEPROM et un rail d'alimentation de 5V et 3,3V.

L'Arduino UNO diffère d'Arduino MEGA uniquement par le nombre de broches et la tailles des mémoires. [10] [11]

#### **2.2.3.4 La carte MEGA 2560**

<span id="page-21-1"></span>La carte MEGA2560 est la plus utilisée après la UNO, grâce au nombre important d'entrées/sorties qu'elle propose, estimées à 54 broches numériques dont 14 peuvent être utilisées comme sorties PWM et 16 entrées analogiques, elle offre une configuration plus complète que le modèle UNO et permet une importante marge de manœuvres et des montages plus poussées. Et sa connexion à l'ordinateur via port USB, permet une programmation complète et facile par l'interface du logiciel.

Elle fonctionne grâce à un microcontrôleur ATmega2560, avec une fréquence d'horloge de l'oscillateur à quartz égale à 16 MHz et à une tension de 5V, sa tension d'entrée recommandée est comprise entre 7 et 12V et la tension limite est entre 6V et 20V.

Dotée d'une mémoire flash de 256 Ko pour stocker les codes dont 4 Ko sont utilisée par bootloader, d'une SRAM de 8 Ko ce qui la rend relativement rapide et une EEPROM de 4 Ko. Toutes ces caractéristiques lui permettent d'exploiter des algorithmes plus complexes. [7] [10] [13].

#### <span id="page-21-2"></span>**2.3 Modules et Shields**

Ce sont des extensions qu'on ajoute aux cartes Arduino qui nous permettent d'obtenir plus de fonctionnalités que la carte elle-même ne possède pas. [11]

La figure (*Fig.2.3*) montre l'exemple d'un shield Wifi et d'un module capteur d'obstacle.

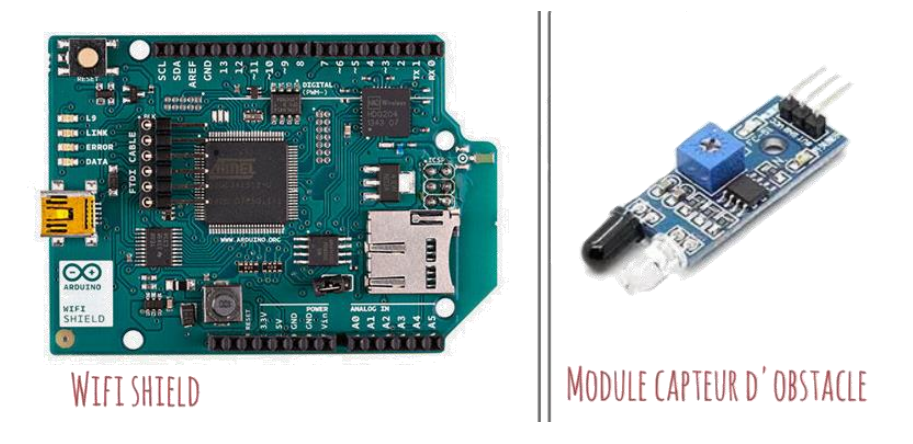

*Fig.2. 3. Exemple d'un shield/module.*

#### **2.3.1 Shields**

<span id="page-22-2"></span><span id="page-22-0"></span>Les shields sont des cartes qu'on place au-dessus de la carte Aduino pour former un seul bloc, les cartes UNO, MEGA et la LEONARDO utilisent les même shields, contrairement à la carte nano qui elle, est plus petite donc cette dernière a des shield différents conçus spécialement pour elle. On distingue plusieurs shields : [11]

• Shield Ethernet :

Cela nous permet de connecter la carte Arduino au réseau Internet, pour cela il suffit juste de brancher le shield sur la carte.

• Shield GSM:

Ce shield nous permet de connecter notre carte Arduino à un réseau de téléphone mobile ainsi que de composer un numéro de téléphone ou encore envoyer des messages.

• Shield moteur :

Celui-ci fait en sorte d'avoir un contrôle plus facile et interagit plus précisément avec les moteurs.

• Shield capteur :

Ce shield nous permet de lire plus facilement les informations de différents capteurs.

#### **2.3.2 Modules**

<span id="page-22-1"></span>Tous comme les shields, les modules offrent des fonctions supplémentaires qui se connectent aux cartes Arduino avec des fils conducteurs ce qui les rend plus pratiques, bien plus petits et souvent beaucoup moins chers. On peut les trouver sous forme de capteurs ou d'actionneurs, voici quelques exemples de modules : [14] [15]

Capteur d'obstacle :

Souvent utilisé dans la robotique, il sert à détecter les objets à courte distance (entre 2 à 30cm et un angle de 35°) et cela se fait en émettant un signal comme sortie numérique et l'indicateur (LED verte) s'allume.

Capteur microphone :

C'est un détecteur de son à deux sorties ; analogique et numérique, cette dernière envoie un signal élevé lorsque l'intensité sonore atteint un certain seuil.

Capteur de pression barométrique numérique :

Ce module convertit la pression mesurée en altitude, grâce à ce capteur on peut déterminer la hauteur d'un robot ou d'un projectile, il est aussi utilisé dans la mesure de température et la détection d'humidité.

Capteur de vitesse :

Un tachymètre est un module assez simple néanmoins qui détecte la vitesse d'un moteur, le nombre d'impulsion, la limite de position, etc.

#### **2.3.3 La différence entre module et shield**

<span id="page-23-0"></span>L'avantage d'utiliser un shield est que ce dernier n'a pas besoin de câblage, il se branche directement à la carte contrairement au module où on doit s'assurer que les broches sont correctement connectées et mises en place, il se peut aussi qu'on ait besoin d'ajouter 3.3V pour supporter la demande du module car la broche de la carte ne le peut pas. D'un autre côté, les modules sont plus petits, moins chers et nous offrent une certaine liberté lorsqu'il est question de les connecter à la carte vue que l'on ne nous impose pas des broches spécifiques comme on le fait pour les shields, ce qui peut poser problème si on utilise ces mêmes broches pour autre choses. [15]

#### **Exemple d'un capteur de température LM35**

Ce module est un capteur de température linéaire dont la sortie est une tension proportionnelle à la valeur de la température c'est-à-dire qu'il produit une augmentation de température de  $10mV$  par degré Celsius, par exemple si la tension de sortie est de 345  $mV$ , cela veut dire que la valeur de la température est  $34.5^{\circ}C$ .

Le capteur se présente avec trois broches comme le montre la figure (*fig.2.4*) :

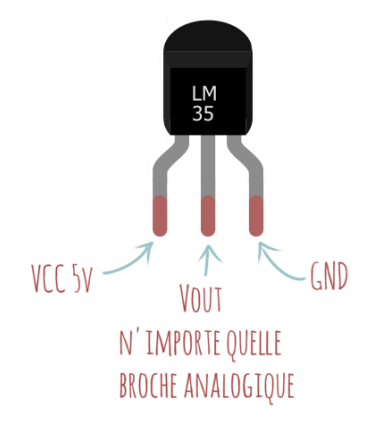

 *Fig.2. 4. Capteur de température.*

<span id="page-24-0"></span>On réalise le schéma de la figure (*Fig.2.5.*) qui est un circuit relativement simple composé d'une carte Arduino UNO, d'une tablette d'essai de petite taille, de fils et enfin du capteur LM35.

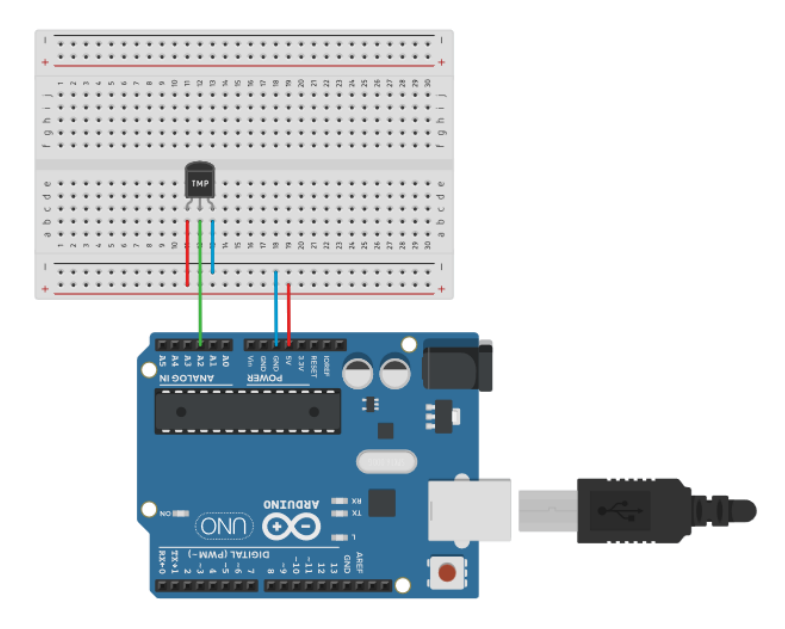

*Fig.2. 5. Schéma électrique d'un capteur de température.*

<span id="page-24-1"></span>Dans le programme ci-dessous (*Figure.2.6)* on commence par affecter la broche analogique connectée au capteur, dans notre cas : **capteur =A2**, ensuite on définit une variable qui va garder la valeur analogique émise par le capteur : **val**, et une autre variable qui elle, va garder la valeur de la tension qui provient du capteur : **tension**, enfin, on crée deux variables pour stocker la valeur de la température en degré Celsius et en Fahrenheit : **températureC** et **températureF**.

On déclare le **capteur** en tant qu'entrée et on initialise la communication série à 9600, ensuite la valeur reçue à partir du capteur est lue par la variable **tension** grâce à l'instruction **analogRead.**

Enfin, on utilise l'instruction **serial.print** pour visualiser les valeurs lues dans le moniteur série : température en degré Celsius, température en Fahrenheit et tension, le délai d'une seconde représente la fréquence d'échantillonnage de l'entrée.

| <b>CO</b> EXP TEMP   Arduino 1.8.12<br>$\times$<br>П                                                                       |                      | co COM5                                                                                                    |
|----------------------------------------------------------------------------------------------------|----------------------|----------------------------------------------------------------------------------------------------|
| Fichier Édition Croquis Outils Aide                                                                                        |                      |                                                                                                    |
| oo nau<br>Đ.                                                                                                    |                      | Temperature (°C) : 28.81<br>Temperature (°F): 83.86 Voltage (mV): 288.09                                                                                                    |
| EXP TEMP §                                                                                                    |                      | Temperature (°C) : 28.32<br>Temperature (°F): 82.98 Voltage (mV): 283.20<br>Temperature (°C) : 28.32<br>Temperature (°F): 82.98 Voltage (mV): 283.20                                                                                                    |
| const int capteur = $A2$ ;<br>float val:<br>float tension:                                                                 | $\lambda$            | Temperature (°C) : 28.32<br>Temperature (°F): 82.98 Voltage (mV): 283.20<br>Temperature (°C): 29.30<br>Temperature (°F): 84.73 Voltage (mV): 292.97<br>Temperature (°C) : 28.81<br>Temperature (°F): 83.86 Voltage (mV): 288.09                                                                              |
| float temperatureC;<br>float temperatureF;                                                                                 |                      | Temperature (°F): 83.86 Voltage (mV): 288.09<br>Temperature (°C) : 28.81<br>Temperature (°C) : 28.81<br>Temperature (°F): 83.86 Voltage (mV): 288.09<br>Temperature (°C): 28.32<br>Temperature (°F): 82.98 Voltage (mV): 283.20                                                                              |
| $void setup() { }$<br>pinMode(capteur, INPUT);                                                                             |                      | Temperature (°C): 28.81<br>Temperature (°F): 83.86 Voltage (mV): 288.09<br>Temperature (°C): 28.81<br>Temperature (°F): 83.86 Voltage (mV): 288.09<br>Temperature (°C): 28.81<br>Temperature (°F): 83.86 Voltage (mV): 288.09<br>Temperature (°F): 83.86 Voltage (mV): 288.09<br>Temperature (°C): 28.81     |
| Serial.begin(9600);<br>$\mathcal{F}$                                                                                       |                      | Temperature (°F): 83.86 Voltage (mV): 288.09<br>Temperature (°C) : 28.81<br>Temperature (°C) : 28.81<br>Temperature (°F): 83.86 Voltage (mV): 288.09<br>Temperature (°C) : 28.81<br>Temperature (°F): 83.86 Voltage (mV): 288.09                                                                             |
| void loop() {<br>$val = analogRead(capteur);$<br>tension = $(va1 * 5000) / 1024;$                                          |                      | Temperature (°C) : 28.32<br>Temperature (°F): 82.98 Voltage (mV): 283.20<br>Temperature (°F): 83.86 Voltage (mV): 288.09<br>Temperature (°C) : 28.81<br>Temperature (°F): 83.86 Voltage (mV): 288.09<br>Temperature (°C): 28.81                                                                              |
| temperatureC = tension / 10;<br>temperatureF = $(temperatureC * 1.8) + 32;$                                                |                      | Temperature (°C): 28.32<br>Temperature (°F): 82.98 Voltage (mV): 283.20<br>Temperature (°C): 28.32<br>Temperature (°F): 82.98 Voltage (mV): 283.20<br>Temperature (°C) : 28.81<br>Temperature (°F): 83.86 Voltage (mV): 288.09                                                                               |
| Serial.print ("Temperature $(°C)$ : ");<br>Serial.print(temperatureC);<br>Serial.print(" Temperature( ${}^{\circ}$ F): "); |                      | Temperature (°C) : 28.81<br>Temperature (°F): 83.86 Voltage (mV): 288.09<br>Temperature (°C) : 28.32<br>Temperature (°F): 82.98 Voltage (mV): 283.20<br>Temperature (°C) : 28.81<br>Temperature (°F): 83.86 Voltage (mV): 288.09                                                                             |
| Serial.print(temperatureF);<br>Serial.print(" Voltage(mV): ");<br>Serial.println(tension);                                 |                      | Temperature (°C) : 28.81<br>Temperature (°F): 83.86 Voltage (mV): 288.09<br>Temperature (°F): 82.98 Voltage (mV): 283.20<br>Temperature (°C) : 28.32<br>Temperature (°F): 83.86 Voltage (mV): 288.09<br>Temperature (°C) : 28.81<br>Temperature (°C) : 28.81<br>Temperature (°F): 83.86 Voltage (mV): 288.09 |
| delay(1000);                                                                                                    |                      | Temperature (°C): 28.81<br>Temperature (°F): 83.86 Voltage (mV): 288.09<br>Temperature (°C) : 28.32<br>Temperature (°F): 82.98 Voltage (mV): 283.20<br>Temperature (°C) : 28.81<br>Temperature (°F): 83.86 Voltage (mV): 288.09                                                                              |
| Le croquis utilise 4142 octets (1%) de l'espace de<br>Les variables globales utilisent 268 octets (3%) de                  | $\ddot{\phantom{0}}$ | Temperature (°C) : 28.81<br>Temperature (°F): 83.86 Voltage (mV): 288.09<br>Temperature (°C): 28.81<br>Temperature (°F): 83.86 Voltage (mV): 288.09<br>Temperature (°C) : 28.81<br>Temperature (°F): 83.86 Voltage (mV): 288.09                                                                              |
| $\langle$<br>15<br>Arduino Mega or Mega 2560 sur COM5                                                                      |                      | Défilement automatique Afficher l'horodatage<br>Nouvelle ligne                                                                                                    |

*Fig.2. 6. Programme et moniteur série.*

### <span id="page-25-1"></span><span id="page-25-0"></span>**2.4 Langages de programmation**

Généralement, le langage Arduino est le langage de programmation le plus utilisé lorsqu'il est question de programmer les cartes Arduino. En raison de sa facilité d'utilisation et ses bibliothèques complètes qui sont prêtes à être utilisées, ce dernier est disponible sur plusieurs systèmes d'exploitation tels que Windows, Mac OS et Linux,

Le langage étant simple à manier permet aux débutants de se lancer sur la programmation et le développement du projet sans être obligé de suivre une formation avancée, pour cela nous avons juste à écrire le code, le compiler (vérifier) ensuite téléverser le programme vers la carte.

Dans la (*figure 2.7*) ci-dessous on peut voir à quoi ressemble l'interface générale de l'IDE. Celle-ci est constituée de plusieurs éléments ; dans la fenêtre édition de programme on remarque deux fonctions obligatoires **loop ()** et **setup ()**, la première est la partie principale qui constitue une boucle qui s'exécute sans fin, en d'autres termes c'est elle qui se charge du traitement du programme et ceci grâce à une suite d'instructions. [11]

Concernant la deuxième fonction, celle-ci a pour rôle d'initialiser les entrées et sorties. Généralement cette action se déroule une seule fois au début lors du démarrage [11]. Il existe aussi une troisième partie facultative qui se trouve le plus souvent en haut de l'éditeur et qui a pour but de déclarer les variables et le leurs types, on peut également ajouter des fonctions selon le besoin pour mieux organiser notre programme surtout si celui-ci est très long.

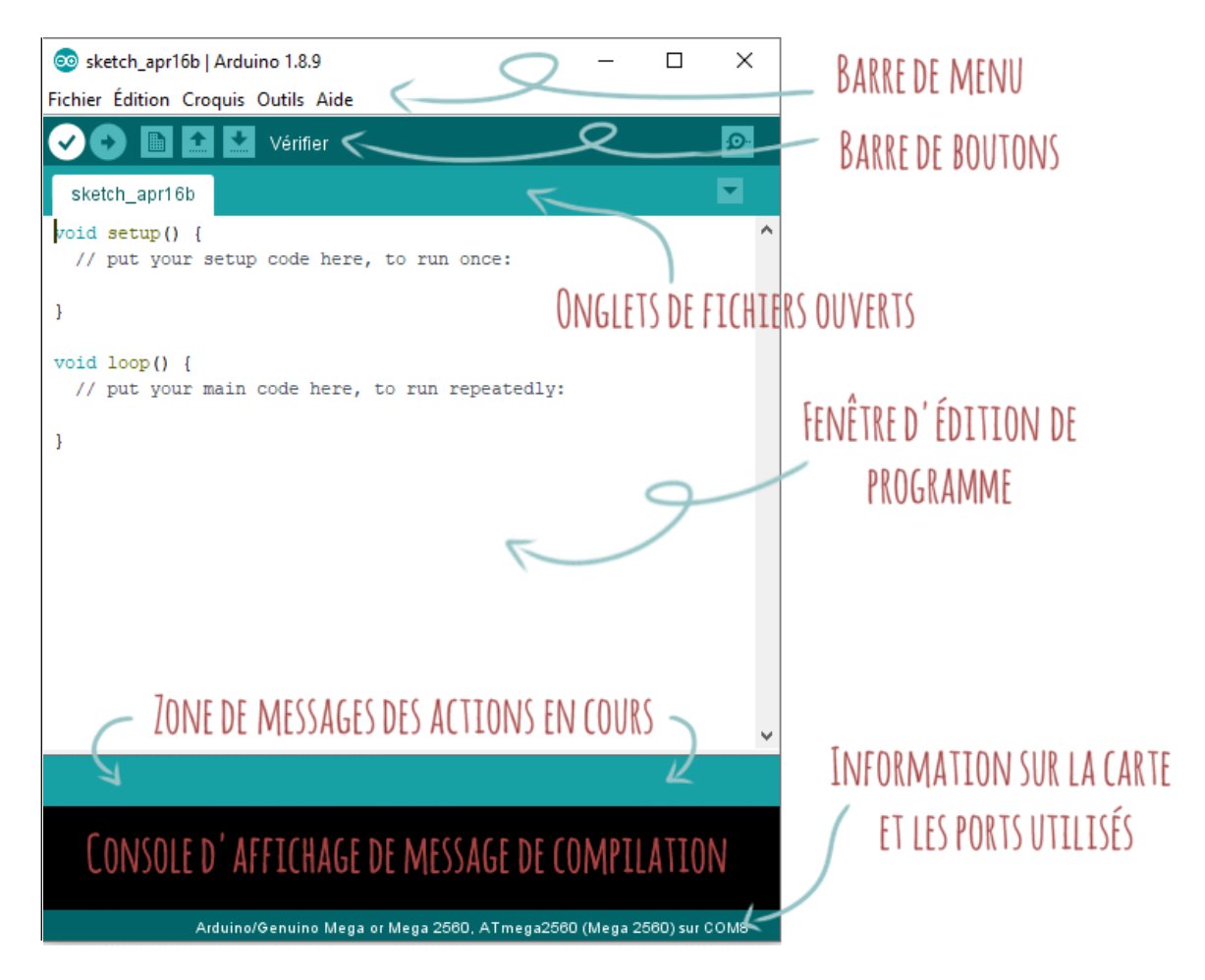

*Fig.2. 7. Interface générale de l'Arduino.*

<span id="page-26-0"></span>Néanmoins, il existe plusieurs autres langages si on n'est pas satisfait par l'IDE standard, voici quelques logiciels alternatifs :

#### **Visual Studio Code**

Conçu par Microsoft, c'est un outil entièrement gratuit qui existe en plusieurs versions pour Linux et OSX. L'avantage de cet outil est qu'il possède plusieurs nouvelles extensions qui ajoutent de nouvelles fonctionnalités et donc le rendent plus facile à utiliser, parmi ses extensions on retrouve la **PlatformIO** qui peut être téléchargée directement dans Visual Studio Code, qui permet la programmation de cartes Arduino et Raspberry. [16]

#### **KTechLab**

Il s'agit d'un logiciel pour les microcontrôleurs, il peut simuler ce dernier et son circuit, cette interface nous permet aussi de visualiser la tension et le courant qui circulent dans le circuit.

C'est une plateforme open source qui fonctionne sur Windows et Linux. [17]

#### **Codebender**

C'est un IDE cloud c'est-à-dire il fonctionne en ligne, ce qui est un avantage vu qu'on peut l'utiliser et y accéder partout sans devoir l'installer ce qui nous permet d'avoir toute les fonctionnalités qu'offre le langage Arduino.

C'est une plateforme polyvalente dans la mesure où il prend en charge plusieurs cartes téléchargeables. Tout comme les autres logiciels alternatifs celui-ci est aussi open source. [18]

#### **Atmel Studio 7**

C'est une plateforme intégrée professionnelle, qui permet d'écrire des programmes, les déboguer. Elle prend en charge les microcontrôleurs SAM et AVR, et ne se limite pas qu'à l'Arduino mais également au développement d'applications. [19]

#### **Exemple de clignotement d'une LED**

On réalise un simple exemple de clignotement d'une LED à partir d'une carte UNO programmée avec le langage Arduino, afin de voir les différentes étapes pour mieux comprendre l'architecture de la carte lors de la réalisation d'un projet :

La première étape consiste à réaliser un montage électrique, nous aurons besoin d'une carte UNO ainsi qu'une tablette d'essai, une LED et des fils afin de connecter les composants à la carte.

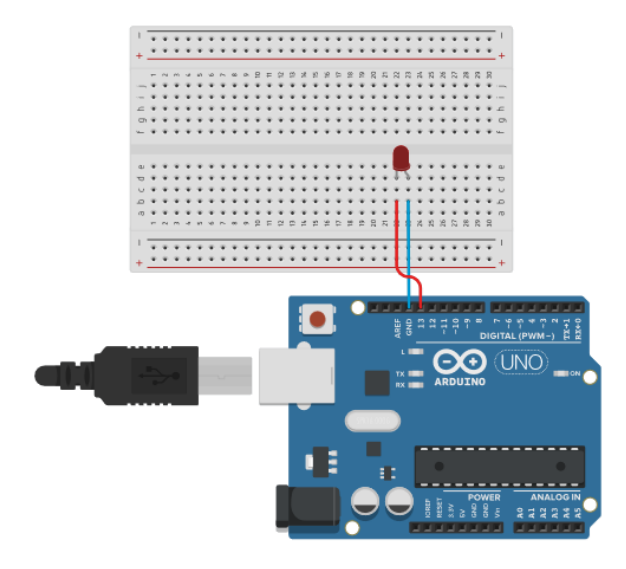

*Fig.2. 8. Schéma électrique de la LED.*

<span id="page-28-0"></span>La LED est branchée à la plaque d'essai son anode représente la sortie qui est reliée à la broche 13, et la cathode est relié à la masse, comme on le voit dans la figure (*Fig.2.8*).

L'étape suivante est celle de l'écriture du programme dans L'IDE, le langage est relativement simple avec coloration syntaxique qui aide à mieux visualiser les différentes instructions.

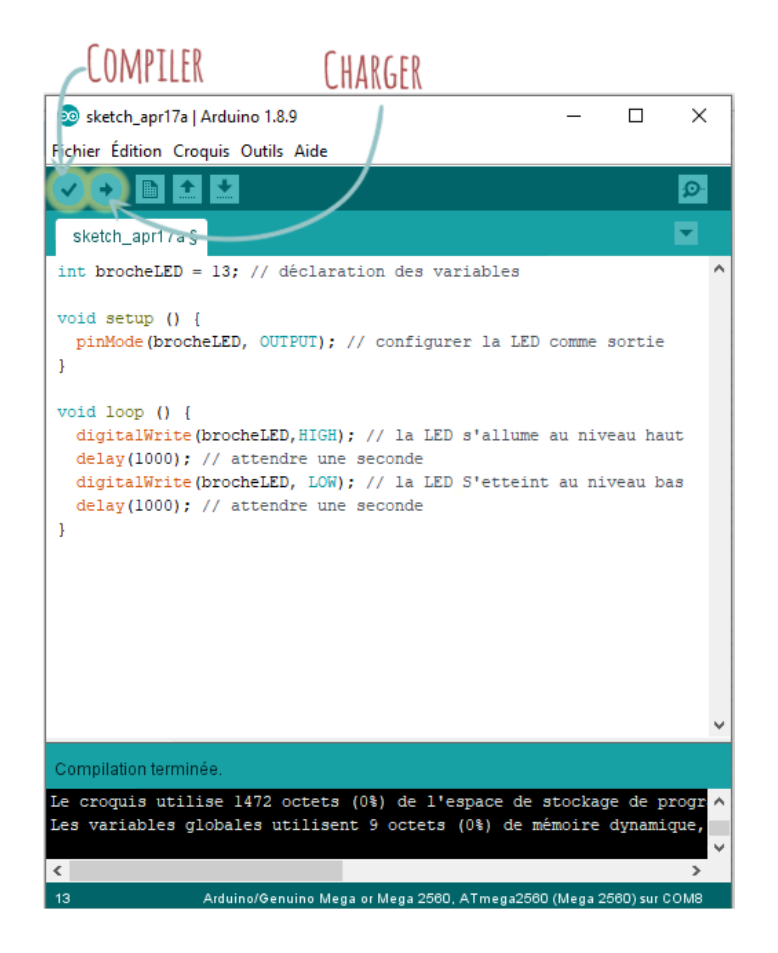

*Fig.2. 9. Programme Arduino.*

<span id="page-29-1"></span>Une fois le programme écrit on vérifie s'il n'y a pas d'erreur en le compilant.

Enfin si le code est correct, on choisit le port de communication adéquate qui se trouve dans « outils », on branche la carte à l'ordinateur via câble USB et on charge le programme, comme on le voit dans la figure au-dessus (*Fig.2.9*).

#### <span id="page-29-0"></span>**2.5 Conclusion**

Au terme de ce chapitre, nous avons pu voir les généralités sur l'Arduino d'un point de vu hardware où nous nous sommes intéressés à l'architecture générale des cartes Arduino ainsi qu'aux caractéristiques de plusieurs types de cartes que propose la compagnie. Nous avons cité quelques modules et shields pour comprendre leurs utilités et la différence entre les deux, accompagnés d'un exemple afin de voir les fonctionnalités qu'ils nous offrent.

Ensuite, nous avons abordé la partie software avec le langage Arduino ainsi que les autres IDE et plateformes équivalentes pour la programmation des cartes, avec un exemple pour voir les étapes à suivre lors de la conception du programme.

## <span id="page-30-0"></span>**Chapitre 3 : Conception et réalisation**

### <span id="page-31-0"></span>**3.1 Introduction**

Dans ce chapitre nous exposerons le processus de réalisation de notre box domotique est dotée d'un Bluetooth.

Dans un premier lieu, nous allons présenter le matériel nécessaire à la conception de notre projet ; nous expliquerons les différents capteurs et composants qui seront utilisés ainsi que leur mode de fonctionnement, ensuite nous allons procéder au branchement qui sera placé dans la maquette.

Enfin nous allons réaliser une application Android sur smartphone pour déverrouiller la serrure.

#### <span id="page-31-1"></span>**3.2 Fonctions intégrées dans le système**

Dans notre projet nous allons nous lancer dans la réalisation des cinq scénarios suivants : Serrure codée, éclairage intérieur, éclairage extérieur, garage automatique et enfin alarme incendie, Dans ce qui suit le fonctionnement et organigramme de chaque application.

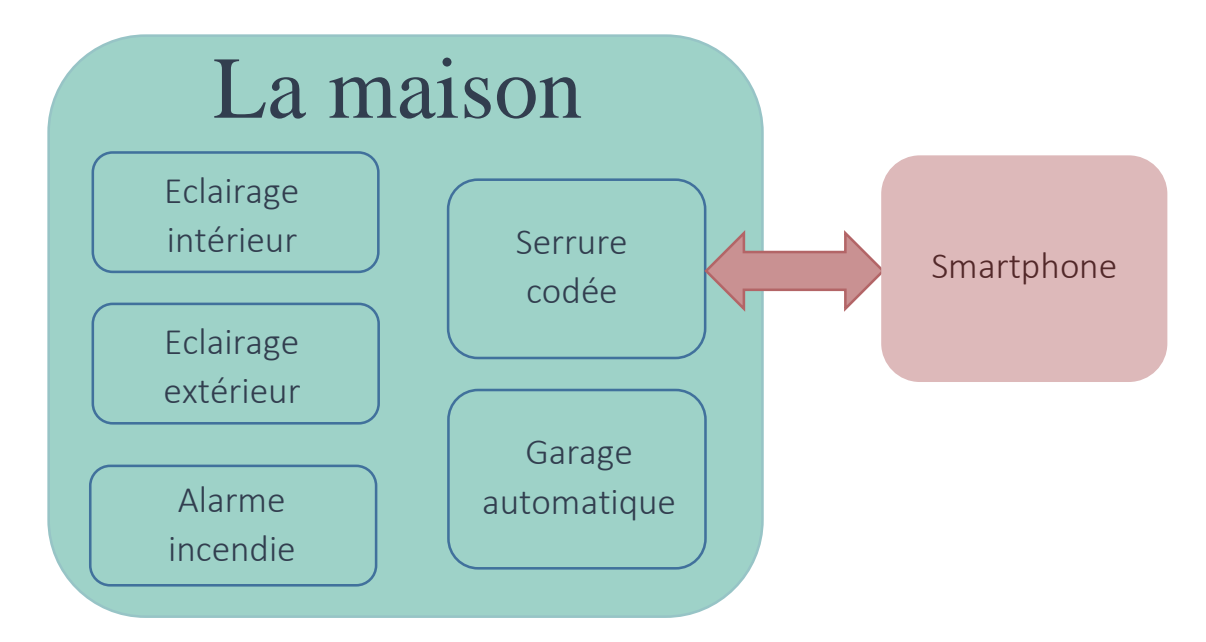

#### **3.2.1 Serrure codée**

<span id="page-31-2"></span>La serrure est l'élément clé qui procure le sentiment de sécurité dans une maison, avec l'évolution et l'automatisation de plusieurs objets celle-ci est devenue plus élaborée, avec un code à taper ou bien reconnaissance faciale ou encore empreinte digitale, tous les moyens sont bons pour garantir la meilleure sécurité et protection des biens.

#### **3.2.1.1 Fonctionnement de la serrure**

<span id="page-32-0"></span>Afin de déverrouiller la serrure nous avons le choix entre saisir le code par le clavier ou à l'aide d'une application sur smartphone.

En utilisant le clavier nous avons droit a trois essais, si durant l'une de ces tentatives le code est correcte, la serrure se déverrouille et la porte s'ouvre après avoir validé le mot de passe en appuyant sur la touche (A), si on introduit un mot de passe faux un message « code incorrecte » s'affichera. Au-delà du troisième essai, l'écran affichera le message suivant « serrure bloquée », pour débloquer cette dernière il faudra saisir le code sur téléphone. Le changement de code se fait via l'application.

Dans notre réalisation la porte possède que la serrure codée étant donné que la maquette est de taille réduite, mais dans une véritable habitation la porte sera également dotée d'une serrure classique qui se déverrouille avec une clé en cas de panne.

<span id="page-33-0"></span>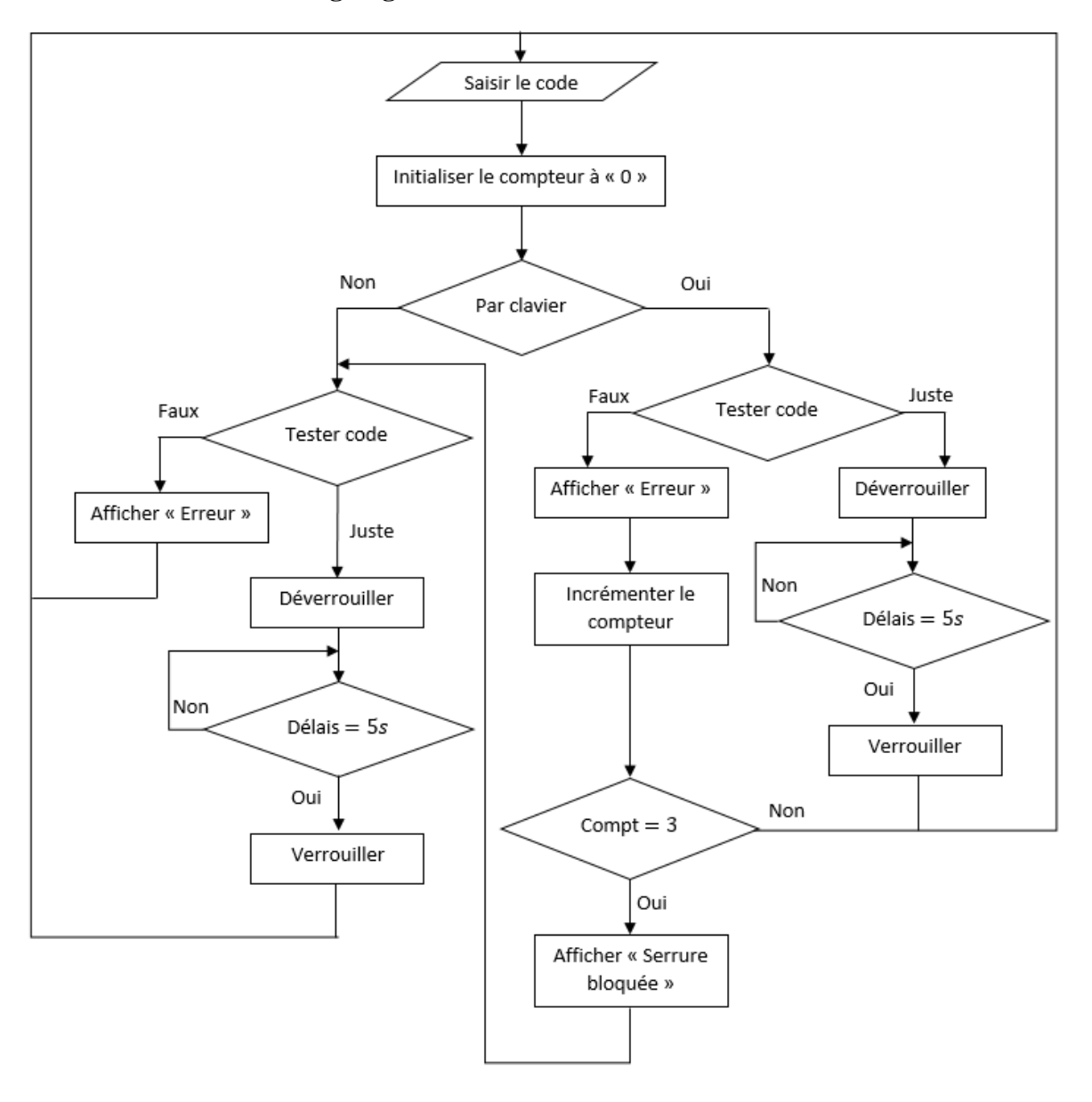

**3.2.1.2 Organigramme de la serrure codée**

*Fig.3. 1. Organigramme de la serrure codée.*

#### <span id="page-33-3"></span>**3.2.2 Garage automatique**

<span id="page-33-1"></span>Les maisons dotées de garages pour y garder sa voiture et de ce fait la protéger des intempéries et de voleurs, offrent un sentiment de sécurité aux propriétaires et si en plus la porte fonctionne de manière automatique on ajoute à la sécurité le critère du confort.

#### **3.2.2.1 Fonctionnement du garage automatique**

<span id="page-33-2"></span>Le garage est commandé à distance à l'aide d'une télécommande pour l'ouvrir ou le fermer de l'extérieur. En plus de la télécommande un bouton permet de fermer et ouvrir le garage depuis l'intérieur.

<span id="page-34-0"></span>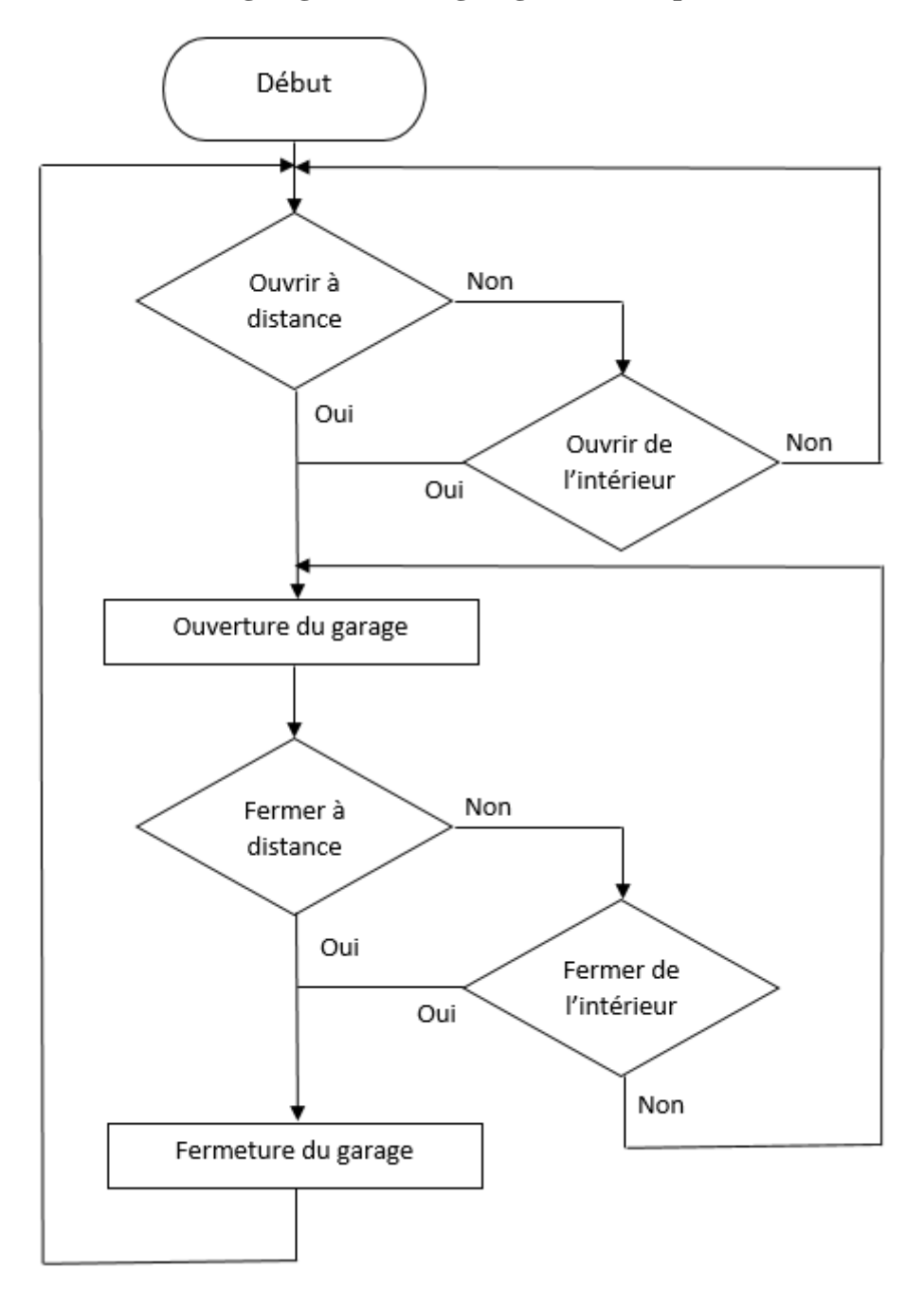

#### **3.2.2.2 Organigramme du garage automatique**

*Fig.3. 2. Organigramme de garage.*

#### <span id="page-34-2"></span>**3.2.3 Eclairage intérieur**

<span id="page-34-1"></span>Ce système permet l'économie d'énergie et la réduction d'une consommation inutile en électricité. Quel que soit le capteur utilisé : détecteur de mouvement ou détecteurs de présence, le principe est le même ; à savoir allumer la lumière d'une manière automatique.

#### **3.2.3.1 Fonctionnement de l'éclairage intérieur**

<span id="page-35-0"></span>La lampe s'allume lorsqu'un mouvement est détecté par le capteur et si la pièce n'est pas suffisamment éclairée ou bien plongée dans le noir.

La lampe reste allumée pendant 30s, si entre temps un autre mouvement est détecté, le compteur se remet à zéro.

On peut également éteindre la lumière grâce à un bouton poussoir désactivant ainsi le système ce bouton nous permet aussi d'éteindre la lumière. On doit appuyer une seconde fois sur le bouton poussoir pour réactiver le système.

<span id="page-36-0"></span>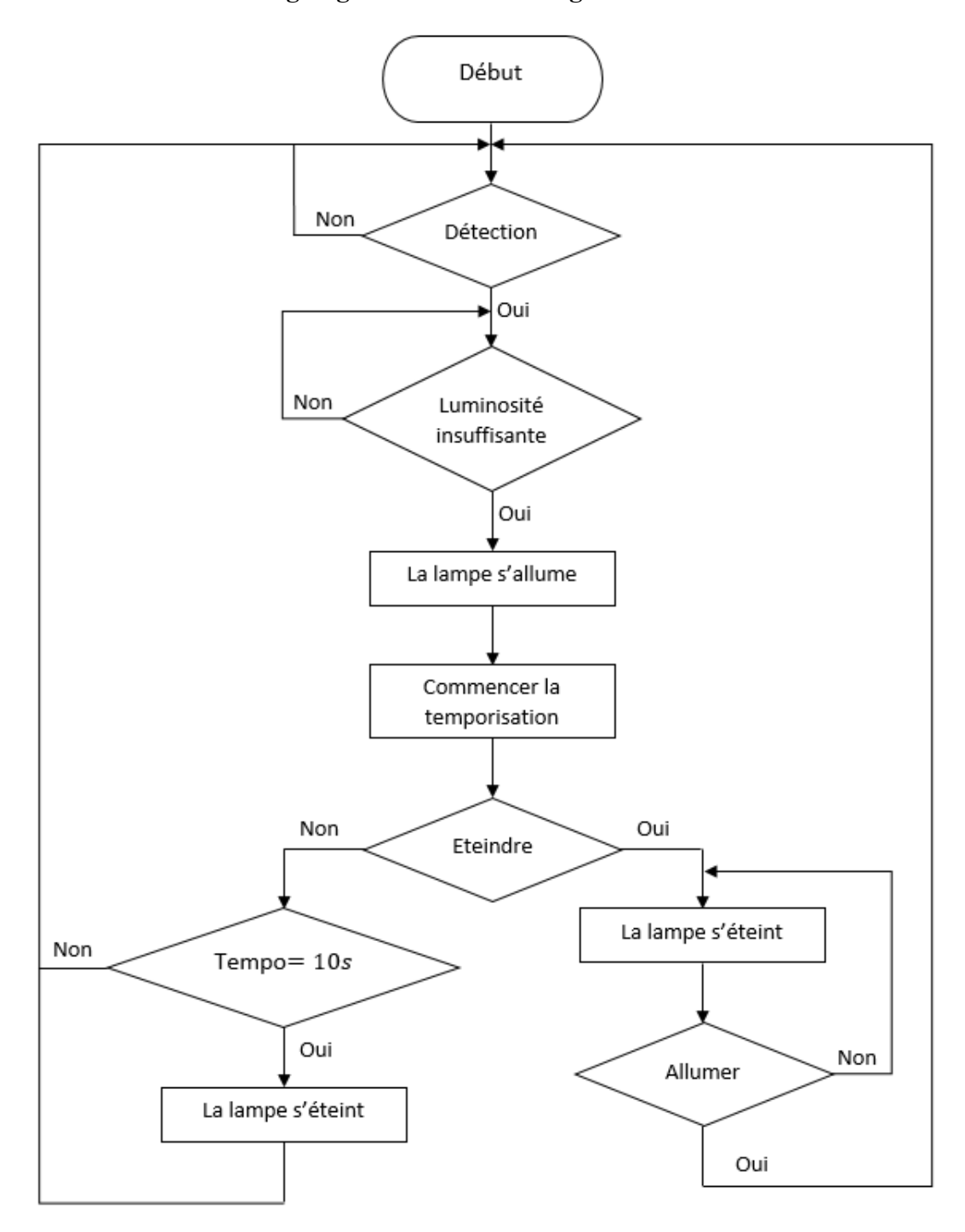

**3.2.3.2 Organigramme de l'éclairage intérieur** 

*Fig.3. 3. Organigramme de l'éclairage intérieur.*

#### **3.2.4 Eclairage extérieur**

<span id="page-36-2"></span><span id="page-36-1"></span>Ces dernières années, l'éclairage extérieur nocturne a pris de l'importance en matière de confort et sécurité, en effet on peut l'utiliser dans un but fonctionnel c'est-à-dire faciliter les déplacements lorsqu'il fait nuit, éviter les chutes ou encore dissuader des voleurs de s'introduire dans la propriété.

#### **3.2.4.1 Fonctionnement de l'éclairage extérieur**

<span id="page-37-0"></span>Dans notre projet nous allons utiliser six LED bleues, reliées à une photorésistance afin de détecter la lumière extérieure. Lorsque celle-ci est trop faible, les LED s'allument, à partir du crépuscule jusqu'au lever du jour.

Un bouton poussoir est ajouté pour activer ou désactiver le fonctionnement automatique de l'éclairage.

<span id="page-37-1"></span>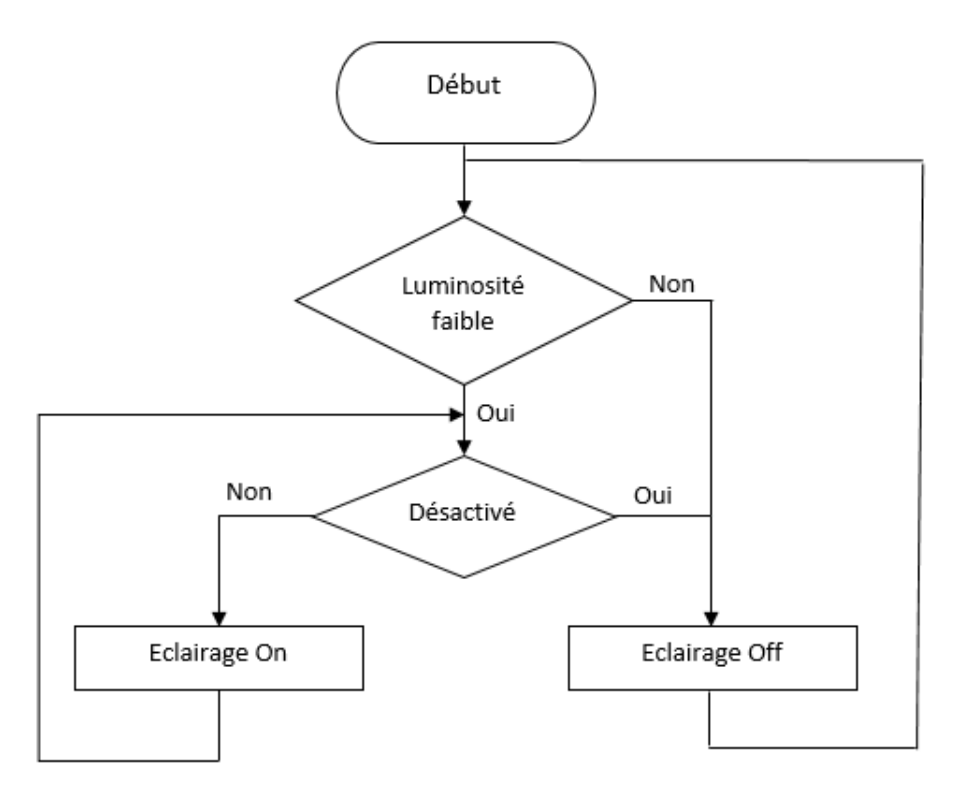

#### **3.2.4.2 Organigramme de l'éclairage extérieur**

*Fig.3. 4. Organigramme de l'éclairage extérieur.*

#### <span id="page-37-4"></span>**3.2.5 Alarme incendie**

<span id="page-37-2"></span>L'un des éléments les plus importants dans une maison intelligente est le système d'alarme incendie, étant donné que ce dernier protège à la fois les habitants et la propriété, ce qui procure un sentiment de sécurité aux propriétaires. Ce type d'installation peut couvrir l'ensemble de la maison et donc offre une protection totale, comme il peut être placé que dans certains endroits spécifiques, par exemple dans la cuisine.

#### **3.2.5.1 Fonctionnement de l'alarme**

<span id="page-37-3"></span>Le système d'alarme incendie a pour fonction de détecter la fumée qui est généralement causée par un feu ou un incendie ainsi que les fuites de gaz, et de donner l'alerte sous forme d'alarme qu'on peut arrêter manuellement grâce à un bouton poussoir. Si après 10s le

capteur continue de détecter alors l'alarme se déclenchera à nouveau, si le capteur ne détecte plus de gaz ou fumée même sans appuyer sur le bouton l'alarme s'arrête toute seule.

<span id="page-38-0"></span>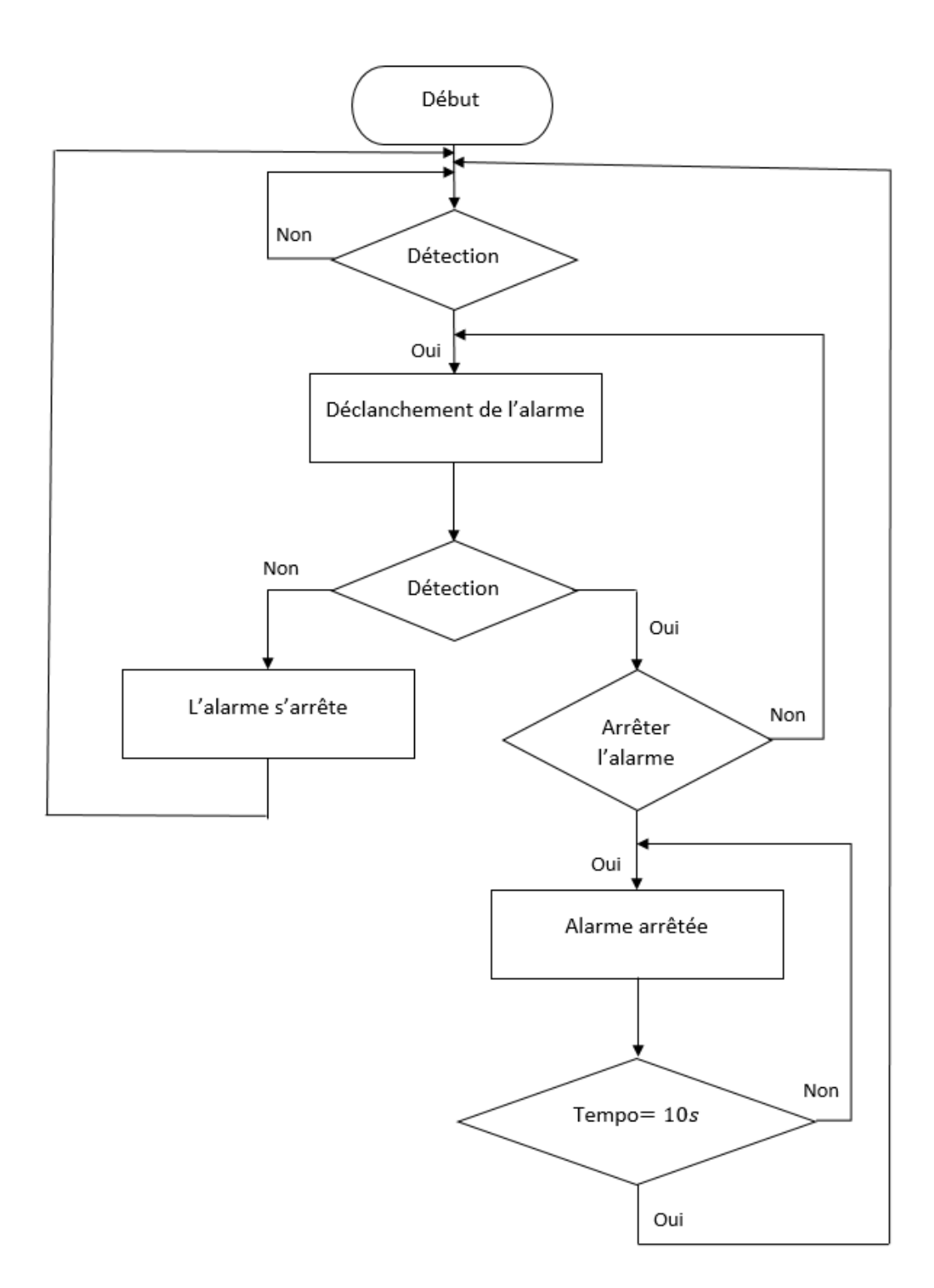

#### **3.2.5.2 L'organigramme de l'alarme**

<span id="page-38-1"></span>*Fig.3. 5. Organigramme de l'alarme.*

#### <span id="page-39-0"></span>**3.3 Matériel utilisé**

Les cartes Arduino MEGA2560 et Arduino UNO seront présentes lors des réalisations qui seront effectuées ainsi qu'une plaque d'essai.

Afin de protéger les composants nous utiliserons aussi des résistances de 180Ω.

#### **3.3.1 Serrure codée**

<span id="page-39-1"></span>Pour cette réalisation, nous allons utiliser la carte Arduino UNO avec certains composants qui sont les suivants :

#### **L'écran LCD**

Pour notre cas nous avons utilisé un afficheur LCD alphanumérique 16x2 avec rétroéclairage pour qu'il soit lisible de jour comme de nuit.

Le module dispose de 16 broches que nous pouvons connecter à 8 bits en utilisant toutes les broches ou bien dans notre cas une connexion parallèle à 4 bits ou on utilise 12 broches ou seul les pins **DB4** à **DB7** sont utilisé comme sortie, les broches **E** et **RS** pour la commande, nous avons également relié à l'écran un potentiomètre pour régler le contraste, et étant donné que nous faisons uniquement l'écriture nous avons relie la broche **W/R** à la masse. [20]

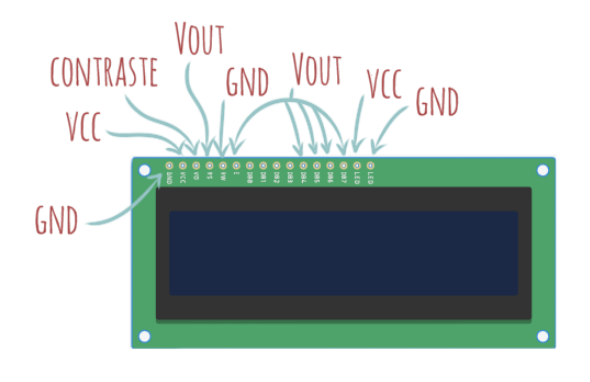

<span id="page-39-2"></span> *Fig.3. 6. Ecran LCD 16×2.*

#### **Bluetooth**

Le Bluetooth est un outil de communication sans fil bidirectionnelle, avec un fonctionnement simple, celui-ci relie plusieurs périphériques à un hôte ou plus.

Le module que nous avons choisi pour notre réalisation est le modèle HC-05, il utilise un mode de communication maître/esclave. Avec un débit limité et une portée comprise entre 15 à 20m. [2]

## Chapitre 3 : Conception et Réalisation.

Il est doté de six broches : celles de la masse et l'alimentation, ainsi que deux autres broches **TX** et **RX** pour respectivement établir la transmission et la réception, pour ce qui est des deux broches externes nous ne les avons pas utilisées : la broche **state** retourne 1 lorsque le module est connecté, tant dit que la broche **EN** ou bien **KEY** est connectée lorsqu'on veut configurer le module, et doit être alimenter à 3V non-associé, durant la configuration la LED du Bluetooth clignote.

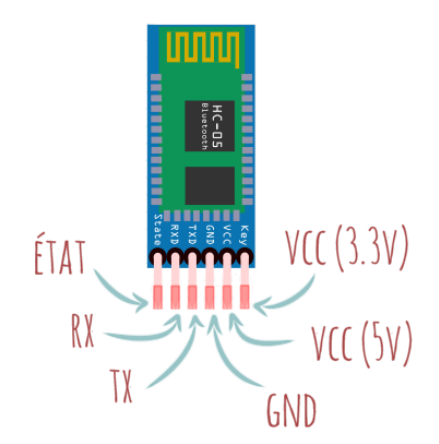

*Fig.3. 7. Module Bluetooth.*

#### <span id="page-40-0"></span>**Servomoteur**

Il s'agit d'un actionneur capable de maintenir une position statique, avec un débattement de 180 degrés.

Il est constitué d'un potentiomètre, d'un moteur électrique à courant continu, d'un réducteur pour augmenter le couple et de palonnier qui se trouve en haut, c'est ce dernier qui effectue les rotations.

Doté de trois fils marron, rouge et jaune qui représentent respectivement la masse, l'alimentation et la sortie PMW.

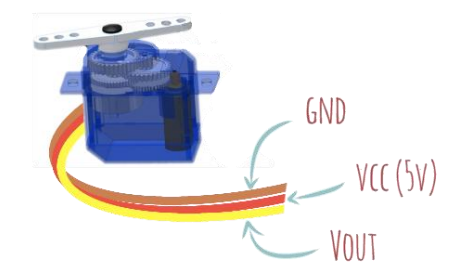

<span id="page-40-1"></span>*Fig.3. 8. Le servomoteur.*

#### **3.3.2 Garage automatique**

<span id="page-41-0"></span>En plus de la carte Arduino MEGA, le matériel utilisé pour réaliser le montage du garage automatique est le suivant

#### **La télécommande infrarouge**

Souvent utilisée avec les télévisions ainsi que pour les portes de garages, entre autre tout appareil commandable par infrarouge.

La télécommande est dotée d'une diode électroluminescente, qui émet des rayons infrarouges qui sont interceptés par le récepteur qui est une photodiode capable de transformer un signal lumineux en un signal électrique. [20]

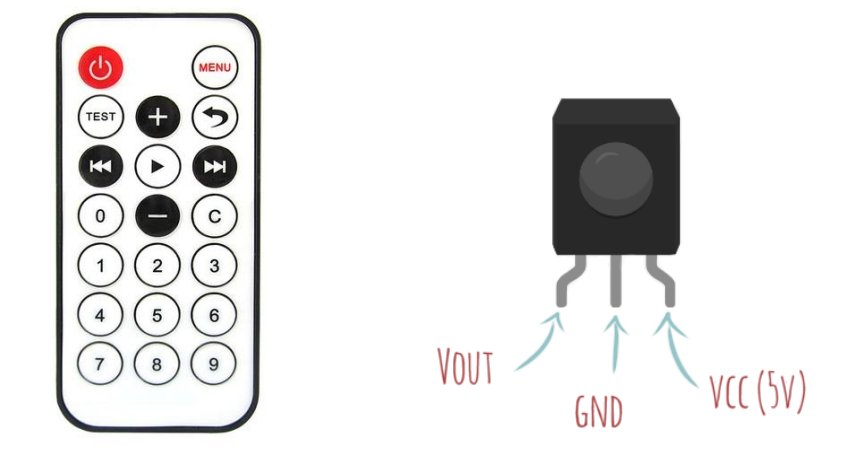

<span id="page-41-2"></span>*Fig.3. 9. Télécommande. Fig.3. 10. Capteur infrarouge.*

#### <span id="page-41-1"></span>**Bouton poussoir**

C'est un interrupteur avec deux positions :

La première est lorsque le bouton est relâché c'est-à-dire le contacteur est relié à la masse et donc ne laisse pas passer le courant alors le circuit est déconnecté ou bien ouvert. La seconde position est lorsque le contacteur est relié à l'alimentation et permet au courant de passer, et cela en appuyant sur le bouton, le circuit est donc fermé.

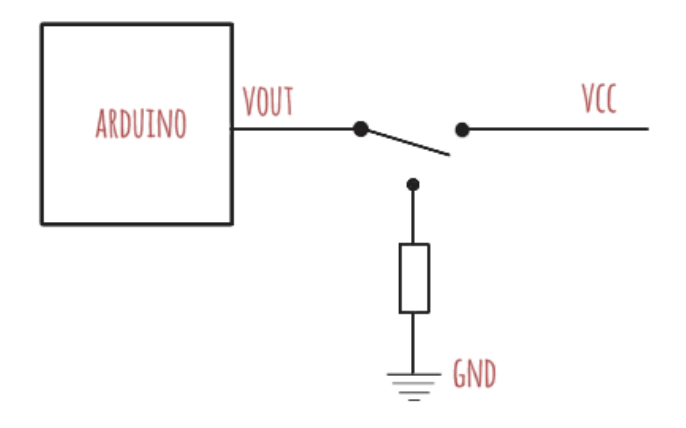

<span id="page-42-1"></span> *Fig.3. 11. Schéma du bouton poussoir.*

#### **3.3.3 Eclairage intérieur**

<span id="page-42-0"></span>Afin de réaliser ce montage, nous avons utilisé en plus de la carte MEGA, les composants et capteur suivant

#### **Capteur PIR**

Il s'agit d'un capteur de mouvement infrarouge passif (passive infrared), le terme « passif » dans ce cas signifie que le capteur n'utilise pas d'énergie lors de la détection, mais reçoit uniquement celle dégagée sous forme d'énergie thermique par un corps humain ou animal lorsque ces derniers se trouvent dans le champ de détection.

Le module se compose d'une lentille sous forme de dôme qui focalise les signaux infrarouges sur le capteur. Il compte aussi trois broches (la masse, l'alimentation  $5V$  et la sortie). Il possède également deux potentiomètres celui de droite est pour régler la sensibilité du capteur (la distance), celui de gauche pour ajuster le temps pendant lequel l'objet est détecté. [14]

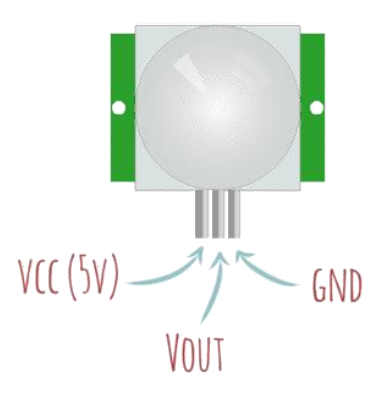

<span id="page-42-2"></span> *Fig.3. 12. Capteur de mouvement.*

#### **Le relais**

Il s'agit d'un interrupteur mécanique, qui possède un électroaimant qui tire une plaque métallique afin d'activer le circuit à contrôler. L'avantage d'un relais est qu'il assure l'isolation complète des deux circuits. [21]

Nous avons choisi un relais a un seul canal qui utilise une tension Arduino de 5V pour commander un circuit d'une tension de 220V avec un courant de 10A.

Doté de trois broches qu'on doit connecter à l'Arduino : la masse, l'alimentation et la sortie, il possède également trois ports pour le branchement de haute tension : le **NC** (normalement fermé), **NO** (normalement ouvert) et enfin le **C** (commun).

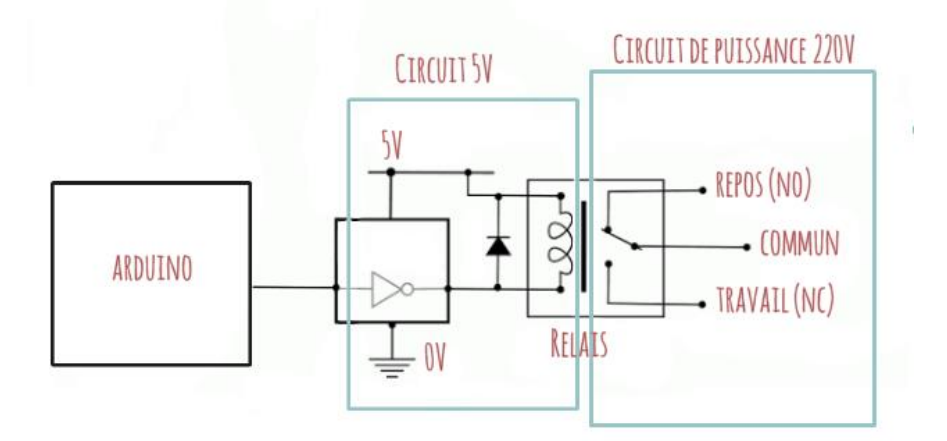

*Fig.3. 13. Relais 5V*

#### **3.3.4 Eclairage extérieur**

<span id="page-43-1"></span><span id="page-43-0"></span>Le montage suivant est réalisé à partir d'une carte Arduino MEGA et du matériel suivant

#### **La photorésistance**

Il s'agit d'une résistance qui varie selon l'intensité lumineuse, en d'autres termes plus la lumière est élevée plus la résistance diminue et vice versa.

La photorésistance est un composant électronique transducteur par conséquence peu précis, qui est préférable de l'utiliser en tant que détecteur plutôt qu'élément de mesure.

Il est constitué de matériau photoconducteur et d'électrodes.

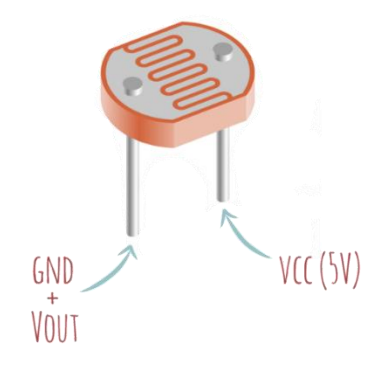

 *Fig.3. 14. Photorésistance.*

#### **Les LED**

Les LED sont des diodes lumineuses qui laissent passer le courant dans un seul sens lors de la polarisation directe ; de l'anode vers la cathode. Bloque le courant lorsqu'il vient du sens inverse.

<span id="page-44-1"></span>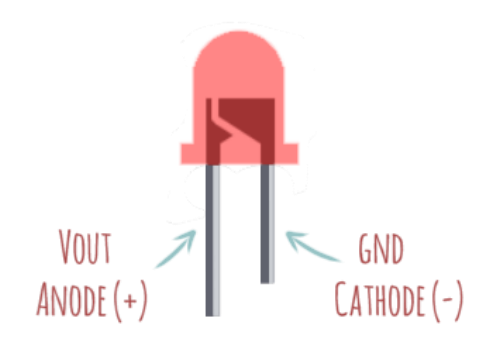

<span id="page-44-2"></span> *Fig.3. 15. LED.*

#### **3.3.5 Alarme incendie**

<span id="page-44-0"></span>Pour réaliser le montage d'un système d'alarme incendie, nous aurons besoin d'une carte Arduino MEGA et du matériel suivant

#### **Un capteur de gaz/fumée** :

Dans le cadre de notre projet nous avons opté pour un détecteur de gaz et fumée pour une protection plus optimale des biens et des habitants.

Le capteur en question est le modèle **MQ-2**, ce dernier peut détecter six types de gaz : le butane, propane, méthane, alcool, l'hydrogène et enfin le GPL (gaz de pétrole liquéfié), en plus de la fumée qui généralement est une conséquence due au déclenchement d'un incendie.

La tension de sortie du capteur change selon la valeur du gaz ou de fumée détectée et cela de façon proportionnelle. Celui-ci est aussi doté d'un potentiomètre qui permet d'ajuster la valeur du seuil de la sortie numérique et c'est ce seuil en question qui définit la valeur à laquelle les gaz/ fumée sont détectés. [22]

Il compte deux LED la première pour indiquer la mise sous tension en rouge et la seconde en vert lorsqu'il capte de la fumée ou bien du gaz, il possède également quatre broches : la masse (GND), l'alimentation (VCC à 5V) et enfin deux sorties ; analogique ou bien numérique (**DOUT** et **AOUT**).

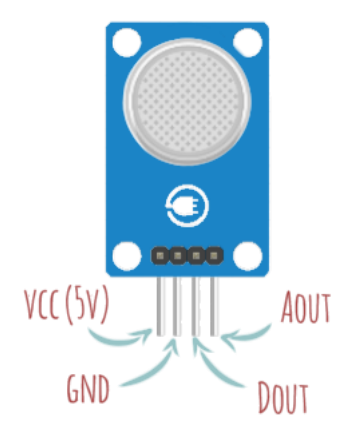

*Fig.3. 16. Capteur de gaz et fumée.*

#### <span id="page-45-0"></span>**Le Buzzer**

Il existe deux types de buzzer : le buzzer passif qui agit plus comme un mini haut-parleur et le buzzer actif, qui est un dispositif sonore, qui fonctionne principalement en transformant l'énergie électrique en vibration en d'autres termes : un son qui change de tonalité selon la fréquence qu'on lui applique et c'est ce dernier que nous utilisons pour notre projet.

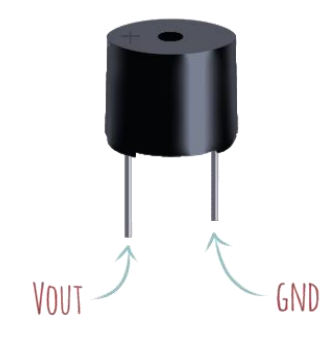

<span id="page-45-1"></span> *Fig.3. 17. Buzzer.*

### <span id="page-46-0"></span>**3.4 Schémas synoptique**

Les schémas suivants représentent respectivement la représentation synoptique de la structure générale de la carte UNO (*Fig.3.18*) ensuite celle de la carte MEGA (*Fig.3.19*).

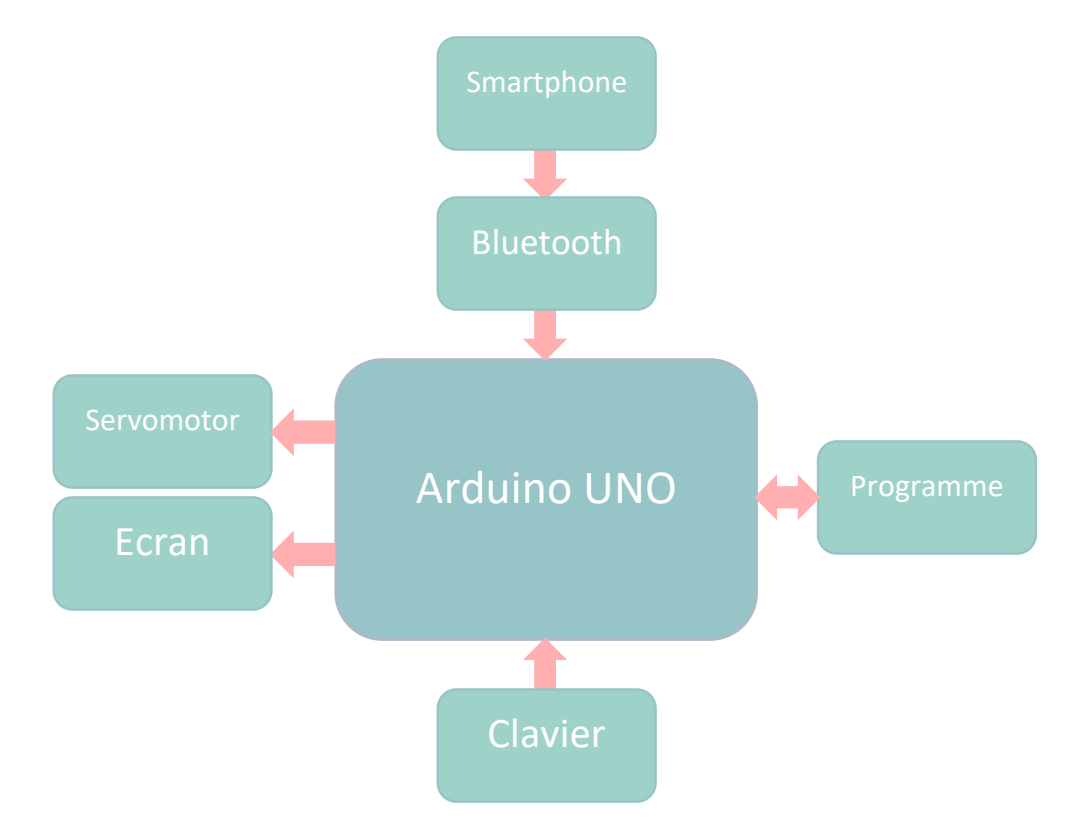

*Fig.3. 18. Schéma synoptique de la carte UNO.*

<span id="page-46-1"></span>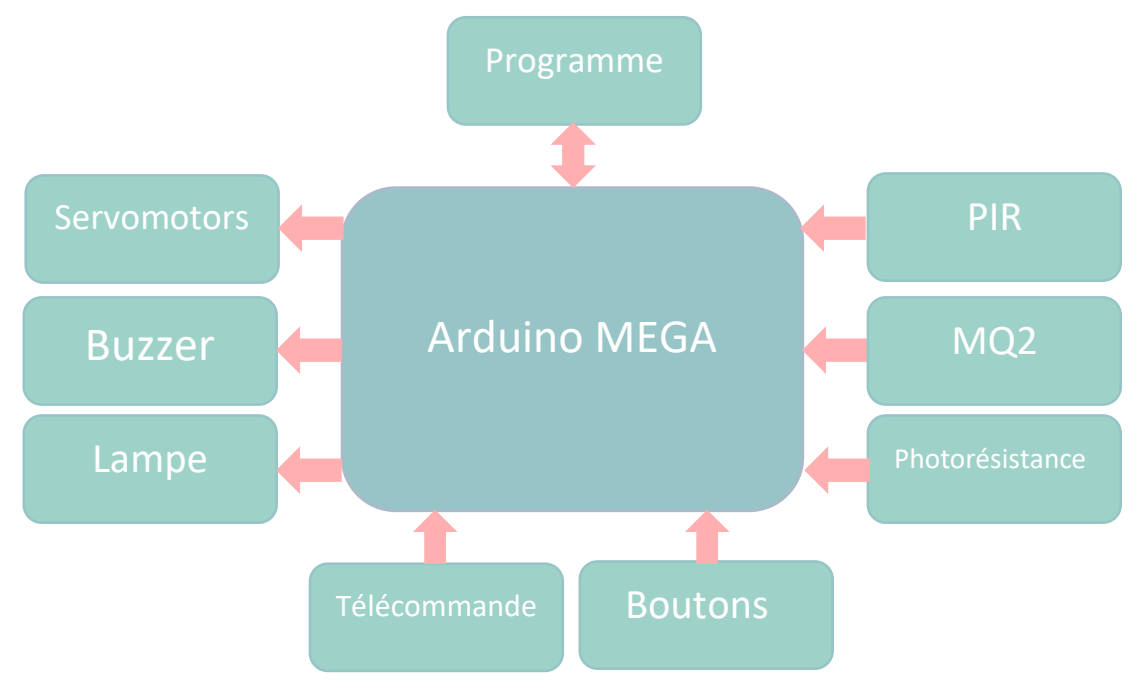

<span id="page-46-2"></span>*Fig.3. 19. Schéma synoptique de la carte MEGA.*

### <span id="page-47-0"></span>**3.5 Branchement des applications**

Dans cette partie nous allons décrire les branchements réalisés pour les différentes applications.

#### **3.5.1 Serrure codée**

<span id="page-47-1"></span>La figure suivante représente le schéma du circuit réalisé pour la serrure codée.

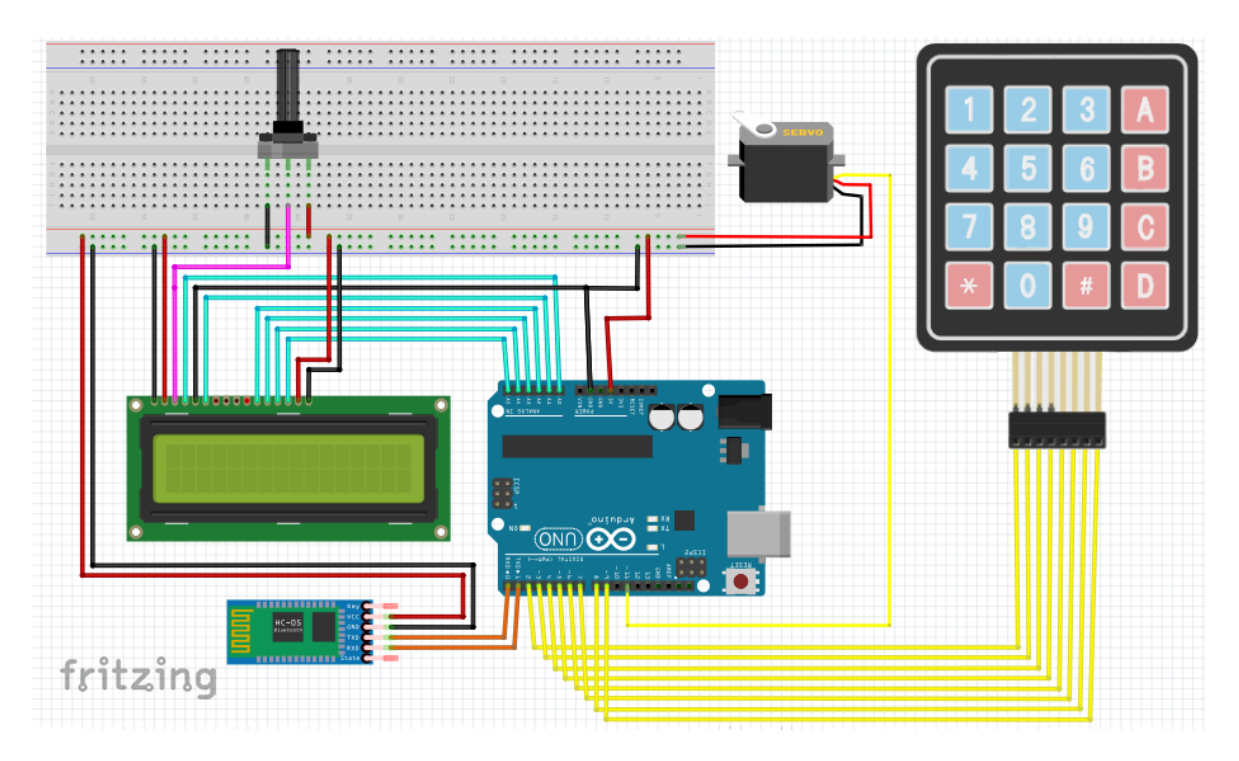

*Fig.3. 20. Schéma électrique de la serrure.*

<span id="page-47-2"></span>Le tableau 3.1 représente l'affectation des broches de différents composants utilisés pour la serrure.

<span id="page-47-3"></span>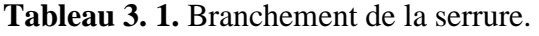

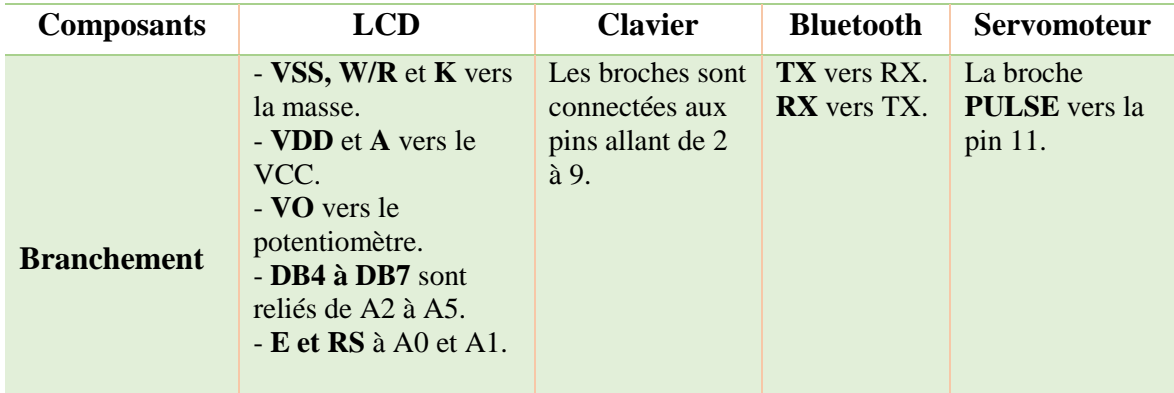

#### **3.5.2 Garage automatique**

<span id="page-48-0"></span>Le schéma ci-dessus représente les branchements du garage automatique.

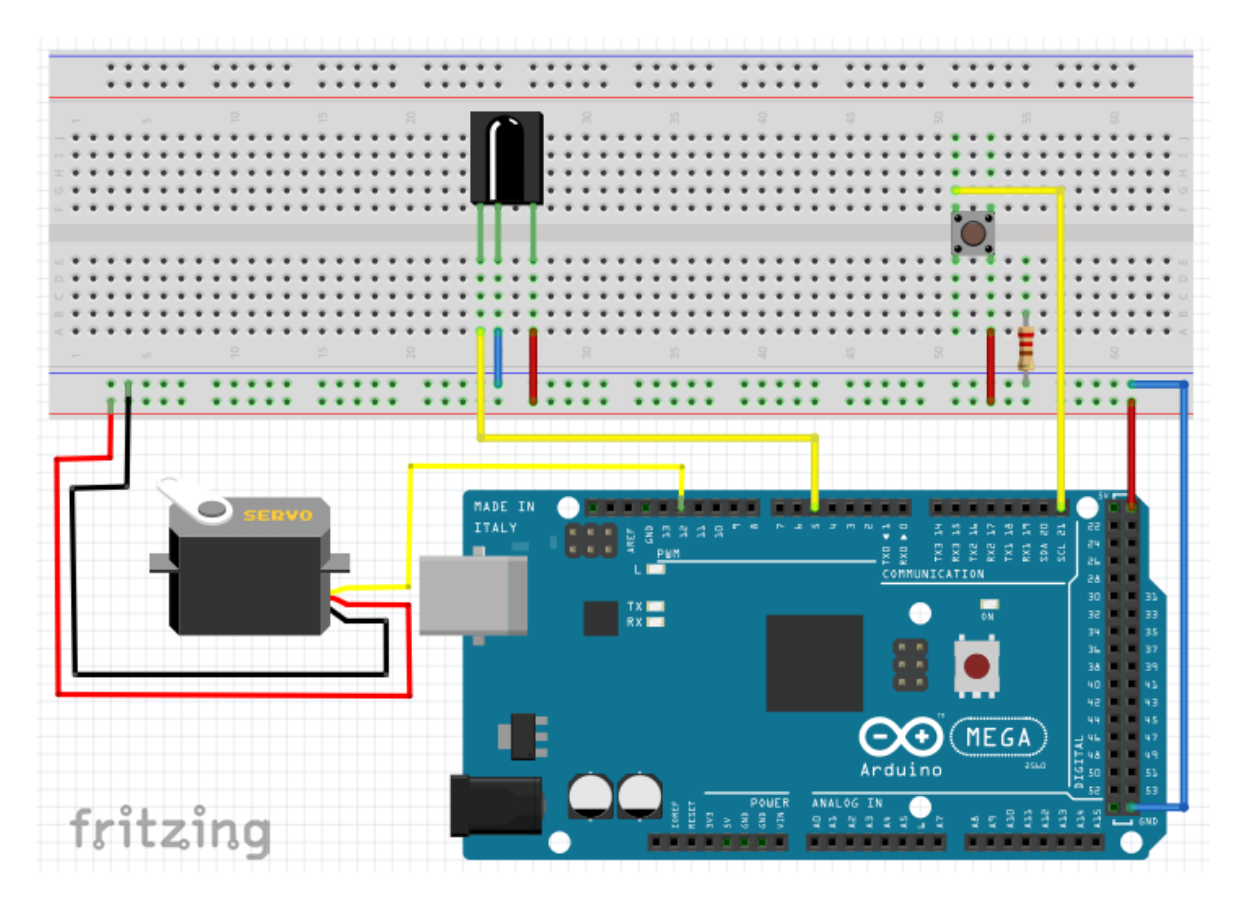

*Fig.3. 21. Schéma électrique du garage automatique.*

<span id="page-48-1"></span>L'affectation des pins pour le garage est citée dans le tableau 3.2 :

<span id="page-48-2"></span>**Tableau 3. 2.** Branchement du garage automatique.

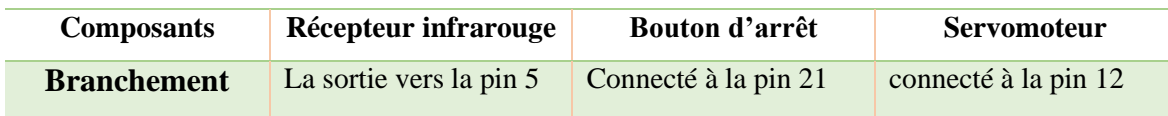

## **3.5.3 Eclairage intérieur**

<span id="page-49-0"></span>Le schéma de l'éclairage intérieur est présenté par la figure suivante

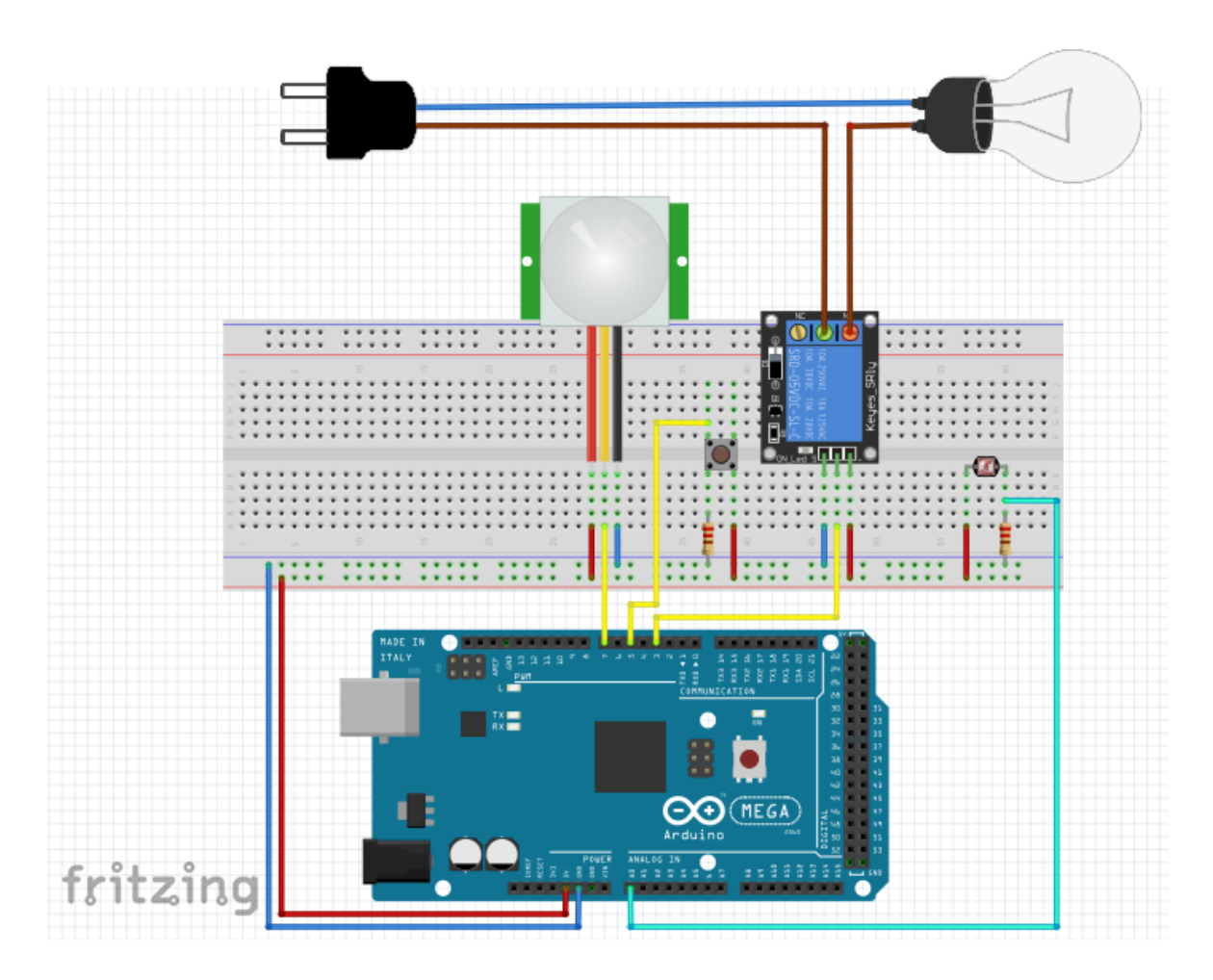

*Fig.3. 22. Schéma électrique de l'éclairage intérieur.*

<span id="page-49-1"></span>L'affectation des pins pour les différents composants utilisés pour l'éclairage figure dans le tableau 3.3.

<span id="page-49-2"></span>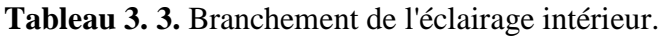

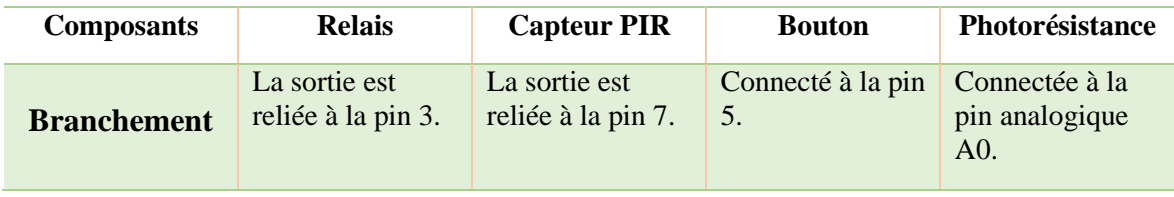

### **3.5.4 Eclairage extérieur**

<span id="page-50-0"></span>La figure suivante représente le schéma de l'éclairage extérieur.

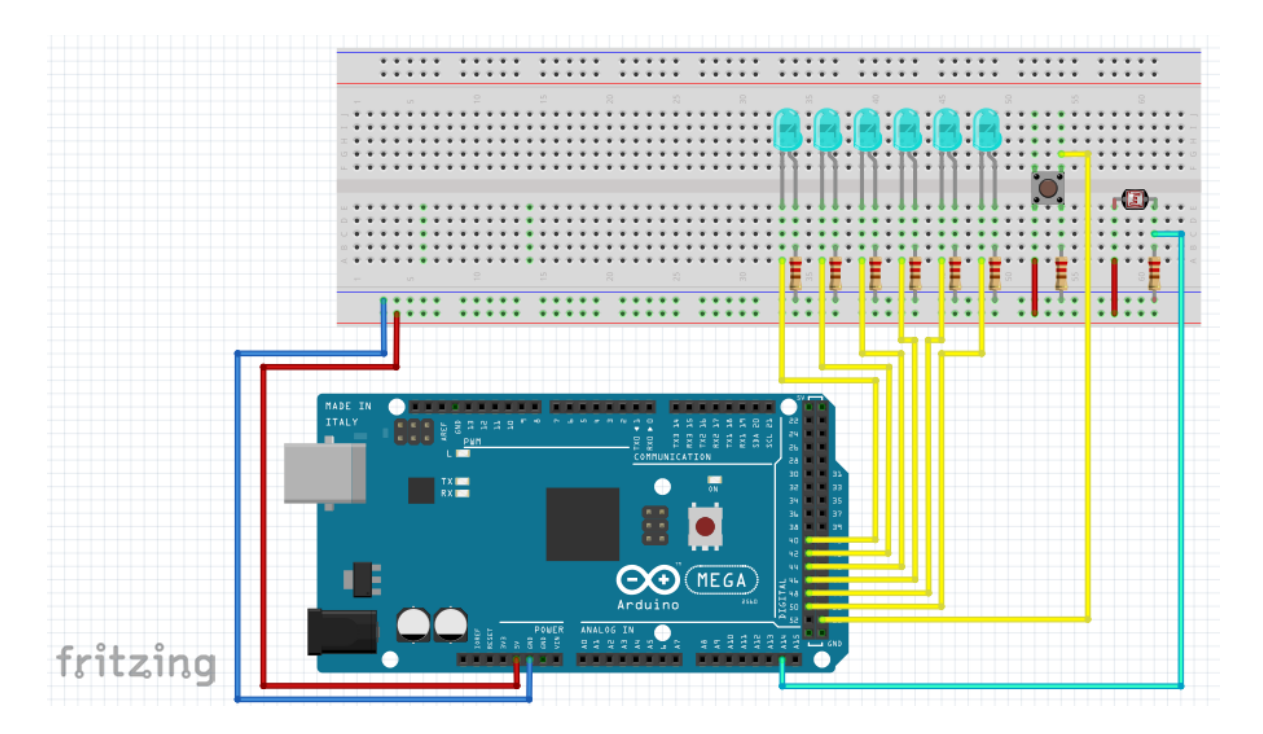

*Fig.3. 23. Schéma électrique de l'éclairage extérieur.*

<span id="page-50-1"></span>Dans le tableau 3.4 on retrouve les pins affectés aux différentes broches.

<span id="page-50-2"></span>**Tableau 3. 4.** Branchement de l'éclairage extérieur.

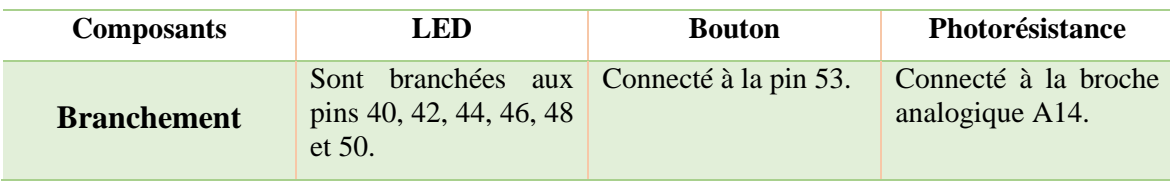

#### **3.5.5 Alarme incendie**

<span id="page-51-0"></span>Pour l'alarme incendie le schéma se présente comme suit.

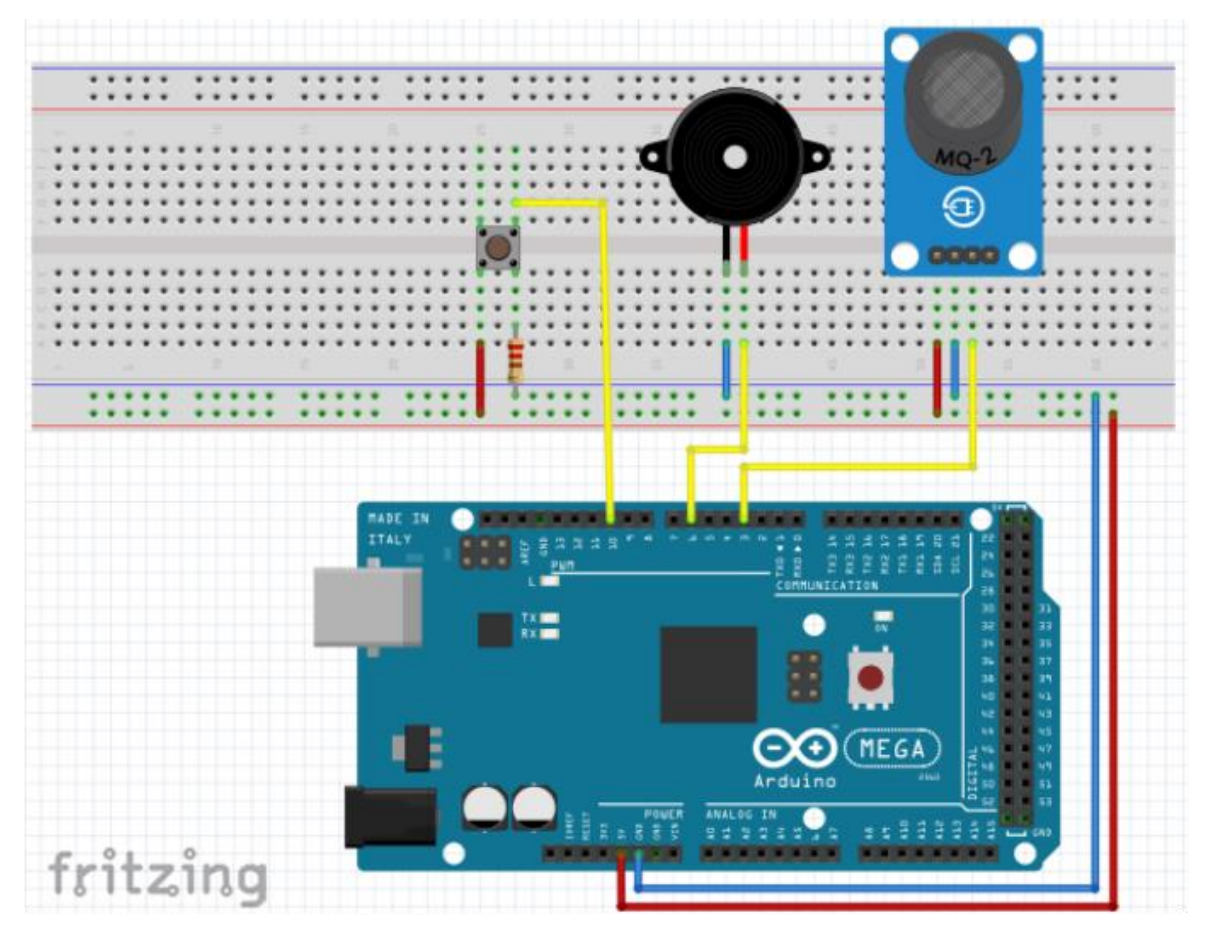

*Fig.3. 24. Schéma électrique de l'alarme incendie.*

<span id="page-51-1"></span>Les différentes broches sont affectées comme suit dans le tableau 3.5.

<span id="page-51-2"></span>**Tableau 3. 5.** Branchement de l'alarme incendie.

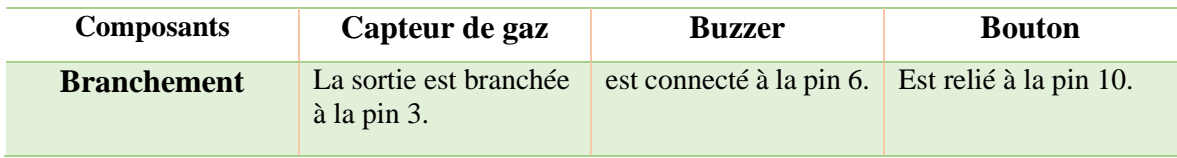

### <span id="page-52-0"></span>**3.6 Réalisation de la maquette**

Dans la figure (*Fig.3.25*) on a une vue d'ensemble sur la façade extérieure et sur l'intérieur de la maquette que nous avons conçu et dans la figure (*Fig.3.26*) on peut voir la maquette alimentée.

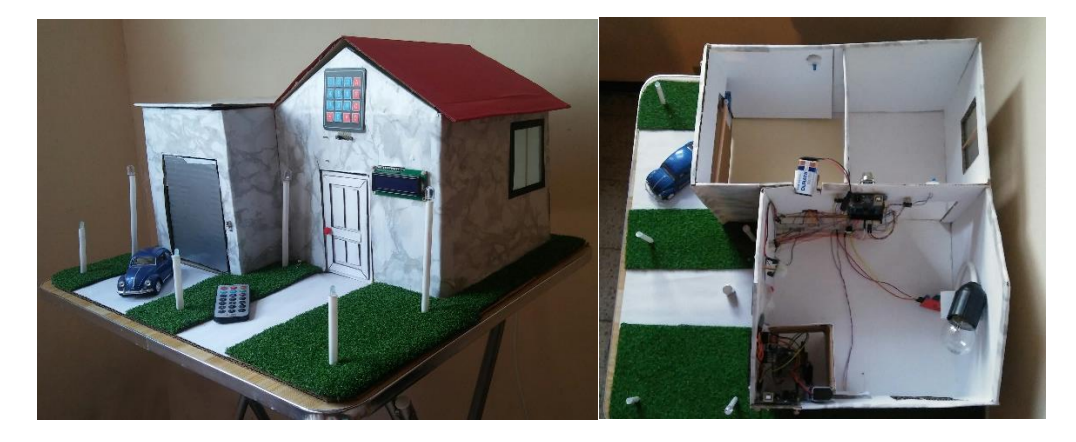

*Fig.3. 25. La maquette vue d'ensemble.*

<span id="page-52-2"></span>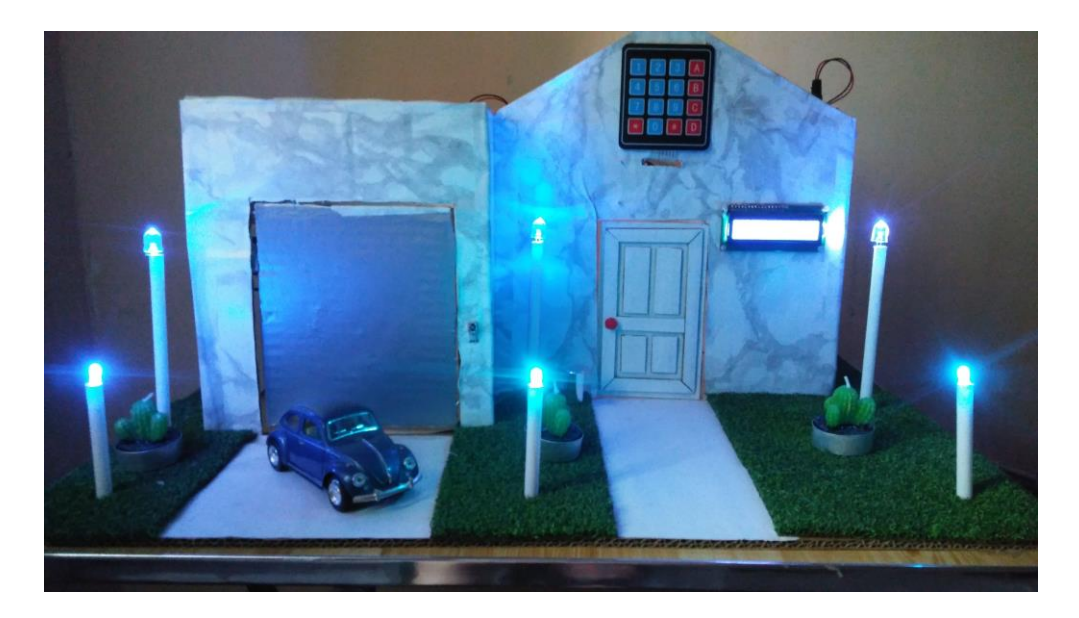

*Fig.3. 26. La maquette alimentée.*

### <span id="page-52-3"></span><span id="page-52-1"></span>**3.7 Application Android (App Inventor)**

Toujours dans l'optique de garantir le confort et la sécurité des habitants, la conception d'une application sur smartphone ou tablette est préférable.

Nous avons choisi App Inventor qui est un logiciel visuel open source en ligne, pour sa facilité d'utilisation. Il s'agit d'un logiciel qui fonctionne avec des blocs à imbriquer comme un puzzle, ces derniers sont préprogrammés.

Le logiciel possède deux interfaces. La première est celle du Design où on construit l'interface graphique de l'application, celle-ci se divise en quatre parties comme montré dans la figure (*Fig.3.27*) :

**Le « view »** : représente un téléphone et donc dessus nous pouvons voir à quoi ressemblera l'application, il regroupe les différents composants et écrans utilisés.

La palette : qui contient les composants pré-codés et préinstallés, ces derniers peuvent être visibles comme invisibles sur l'écran.

Les composants : dans cette partie on retrouve les composants sélectionnés pour notre application dans la partie précédente.

**Propriétés** : cette partie nous permet de modifier et personnaliser les composants utilisés.

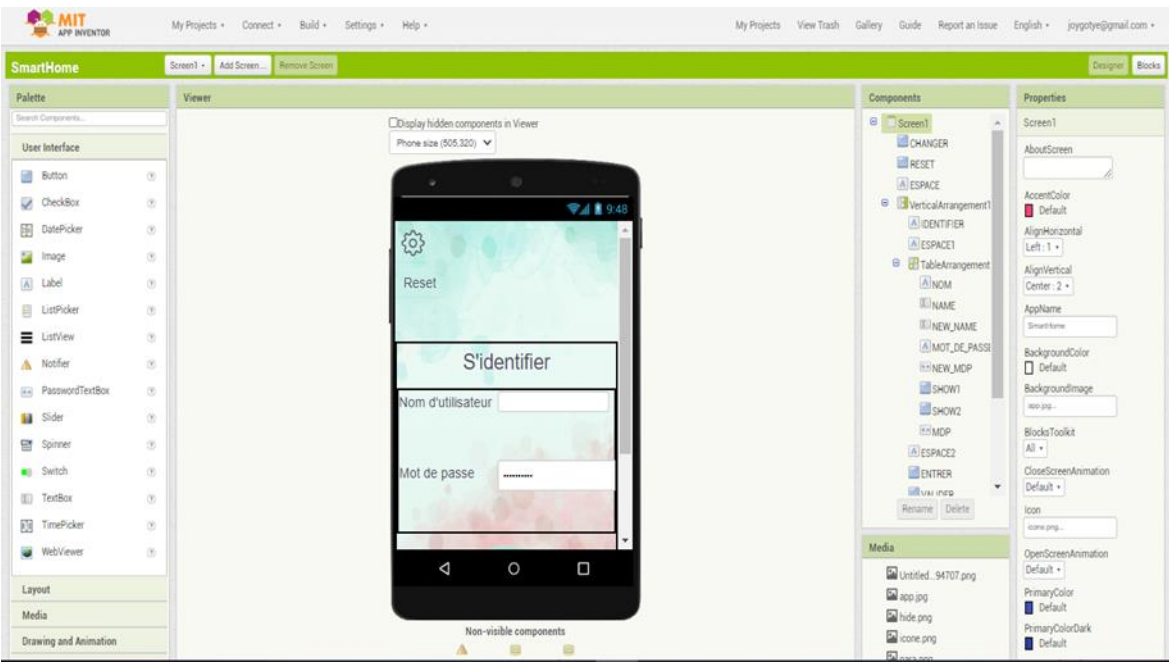

<span id="page-53-0"></span>*Fig.3. 27. Interface de design d'App inventor.*

La seconde interface (*Fig.3.28*) est celle de la programmation ou nous allons pouvoir programmer les différents éléments choisis. Et cela grâce des blocs codé au préalables ou bien des blocs associés aux composants que nous avons choisi.

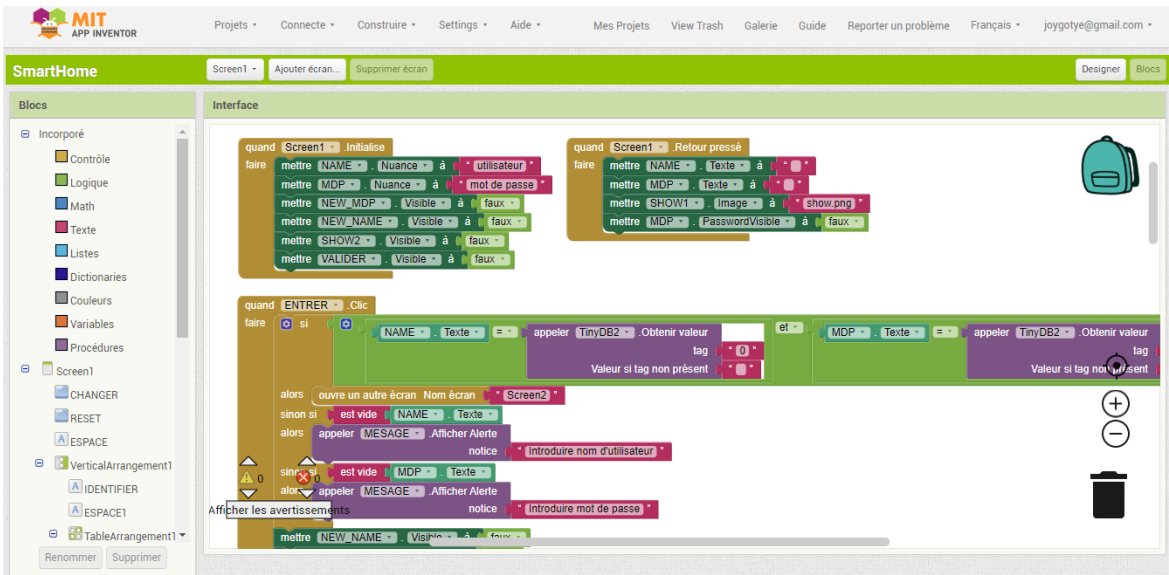

*Fig.3. 28. Interface de programmation.*

<span id="page-54-0"></span>L'application que nous avons conçue se connecte à un module Bluetooth pour déverrouiller la serrure, avec identification c'est-à-dire que dès qu'on lance l'application dans la première fenêtre qui apparait on remarque deux champs de textes un pour le nom de l'utilisateur, l'autre pour le mot de passe avec possibilité de les changer comme le montre la figure suivante (*Fig.3.29*).

<span id="page-54-1"></span>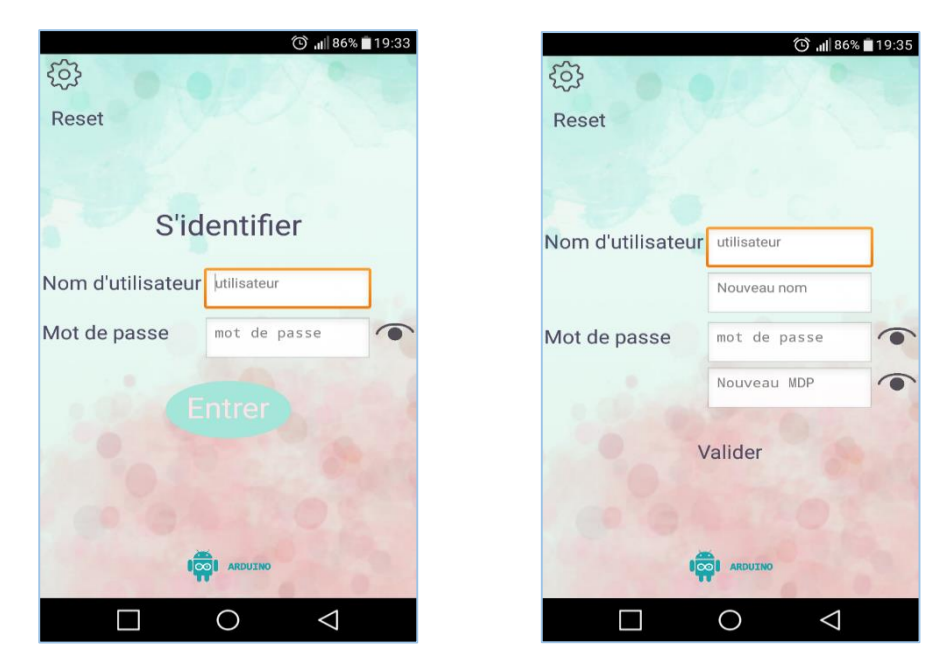

*Fig.3. 29. Fenêtre d'identification.*

## Chapitre 3 : Conception et Réalisation.

Une fois l'identification terminée et après avoir appuyé sur le bouton « entrer », on se retrouve dans la deuxième fenêtre ou un message apparait qui nous demande d'activer le Bluetooth ensuite de se connecter à ce dernier afin de déverrouiller la serrure en introduisant le code. Dans cette même fenêtre il est possible de changer le code si nécessaire comme on le voit dans la figure (*Fig.3.30*).

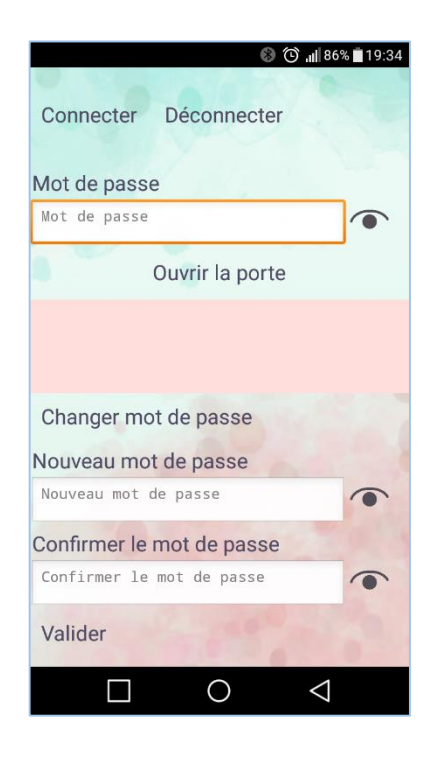

 *Fig.3. 30. Fenêtre de déverrouillage.*

#### <span id="page-55-1"></span><span id="page-55-0"></span>**3.8 Conclusion**

Dans ce chapitre nous avons présenté les cinq scénarios que nous avons réalisé pour notre maison en expliquant leur fonctionnement accompagné d'une représentation schématique.

Ensuite, nous avons cité le matériel utilisé pour chaque réalisation ainsi que les branchements des circuits.

Enfin, nous avons également présenté brièvement le logiciel utilisé pour la création de l'application Android utilisée pour déverrouiller la serrure.

<span id="page-56-0"></span>**Conclusion générale**

Ces dernières années, l'informatique, l'électronique et la technologie de communication ont connu un large développement, et ont été appliquées dans la conception de maisons intelligentes, qui a pour but d'assister l'habitant dans diverses situations domestiques, lui garantir le confort, améliorer les conditions de vie et le sentiment de sécurité et permet l'économie de l'énergie.

Dans ce cadre, nous avons essayé de développer un système domotique en traitant le concept de l'intelligence dans un espace réduit celui de la maison. Une maison qui permet de contrôler des dispositifs domestiques localement ou à distance. Pour cela, nous avons considéré les deux cartes Arduino utilisées UNO et MEGA comme les deux cerveaux du système, nous avons également exploité le protocole de communication Bluetooth, qui assure la liaison entre le système et l'application Android que nous avons créé.

Notre projet avait pour but de faire fonctionner certains appareils domestiques automatiquement l'éclairage à l'intérieur de contrôler à l'extérieur, de prévenir en cas d'incendie ou de fuite de gaz, et qui permet l'ouverture du garage à distance ainsi que de déverrouiller une serrure codée soit avec clavier soit en utilisant son smartphone pour plus de sécurité.

Au cours de la réalisation de ce projet, nous avons rencontré certaines difficultés au niveau dans la programmation pour intégrer toutes les réalisations dans un seul et même programme et au niveau de la disponibilité du matériel, mais malgré cela, nous avons pu atteindre les objectifs assignés à ce projet.

L'opportunité qui nous a été offerte pour travailler sur ce projet de fin d'étude, nous a permis de renforcer notre capacité à travailler en groupe et d'enrichir nos connaissances acquises durant le cursus universitaire ainsi que l'ouverture à un domaine très prometteur, celui de la domotique et nous familiariser avec ses différentes applications, ce qui pourrait nous être fortement utile dans notre vie.

Pour ce qui est des perspectives d'amélioration, plusieurs voies peuvent être envisagées pour plus de confort et de sécurité. Nous pouvons développer d'autres fonctionnalités et les ajouter à notre système domotique tel que la gestion des multimédia, la surveillance interne et externe avec des caméras, un système d'arrosage automatique. Comme nous pouvons utiliser internet pour contrôler les fonctions domotiques.

<span id="page-58-0"></span>**Références**

[1] : *T.MEKHALFIA* et *T.GHEDBANE.* « Etude et réalisation d'un système de commande à distance des installations électriques pour la domotique ». Thèse de Master académique. Université de M'sila, 2018.

[2] : *M.INGUEL*. « Conception et réalisation d'un système Domotique par GSM ». Thèse de Master académique. Université de Tizi Ouzou, 2017.

[3] : *N.ALMALI, K.SALIH BAHIR* et *Ö.ATAN*. « ARDUINO BASED SMART HOME AUTOMATION SYSTEM ». International Journal of Scientific Research in Information Systems and Engineering. 2016, VOLUME 2, ISSUE 2, p. 1-5.

[4] : *C.LOCQUENEUX*, « Le guide de la maison et des objets connectés », Edition Eyrolles,2016.

[5] : *A.KAOUBI*. « Maison intelligente ». Thèse de Master professionnel. Université virtuelle de Tunis Année, 2018.

[6] : *A.YAHI et L.KOURI*. « Contrôle et suivie d'une maison intelligente via internet ». Thèse de Master. Université Akli Mohand Oulhadj-bouira, 2018.

[7] : *A.ELHAMMOUMI et M.SLIMANI*. « Conception et réalisation d'un prototype d'une maison domotique intelligente, My Smart Home ». Mémoire de Master. Maroc, Université Hassan 1<sup>er</sup> settat, 2016.

[8] : *S.LANDRAULT* et *H.WEISSLINGER.* « Arduino : premier pas en informatique embarquée ». Blog d'Eskimon, 2014.

[9] : *M.VERMA*. « Working, operatin and types of arduino microcontroller ». International journal of engineering sciences & research technology. June 2017.

[10] : *K.HEBBACH et Y.OUALI* « Serrure codée à base d'arduino ». Mémoire de Licence. Université de Bejaia, 2018.

[11] : *J.Lechalupé*. « Cours d'initiation a Arduino ». Cours. Université Paul Sabatier, 2014.

[12] : *S.MONK.* « The tab book of arduino projects. ». MC graw hill education, 2014.

[13] : <https://www.arduino-france.com/review/arduino-mega-utilisation-et-fonctionnement/> Consulté le (07/2020).

[14] : *R.Santos* et *S.Santos*. « Ultimate guide for Arduino sensors/modules ». 1ere édition.

[15] :<https://forum.arduino.cc/index.php?topic=460167.0> . Consulté le (05/2020).

[16] :<https://code.visualstudio.com/>. Consulté le (05/2020).

[17] :<https://github.com/ktechlab/ktechlab/wiki> . Consulté le (05/2020).

[18] :<https://codebender.cc/> . Consulté le (05/2020).

[19] : [http://www.microchip.com/mplab/avr-support/atmel-studio-7](https://www.microchip.com/mplab/avr-support/atmel-studio-7) . Consulté le (05/2020).

[20] : *S.M'HID* et *A.MEBROUK.* « Conception et réalisation d'une maison intelligente. ». Thèse de Master. Maroc, université SIDI Mohamed Ben Abdellah, 2018.

[21] : *A.KRAMA* et *A.GOUGUI.* « Etude et réalisation d'une carte de contrôle par Arduino via le système Android ». Thèse de Master académique. Université Kasdi Merbah Ouargla, 2015.

[22] : *M.A.ZERROUKI* et *R.NESNAS.* « Conception et réalisation d'un système de commande d'une habitation ». Thèse de Master académique. Université de Mouloud Mammeri de Tizi Ouzou, 2018.

<span id="page-61-0"></span>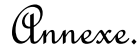

### **Annexes**

### **Le programme de la serrure**

```
#include <Keypad.h> // bibliothèque pour utiliser le clavier
#include<LiquidCrystal.h> // bibliothèque pour utiliser l'écran 
LCD
#include<EEPROM.h> // bibliothèque pour utiliser la memoire 
EEPROM
#include <Servo.h> // bibliothèque pour utiliser le 
servomoteur
LiquidCrystal lcd(A0,A1,A2,A3,A4,A5); // relier l'écran aux pins 
A0,A1,A2,A3,A4,A5
Servo servo; // déclarer le servomoteur
String inputString = "";
String commande = "String valeur = "";
String mot de passe = "1234"; // déclarer le mot de
passe
boolean stringComplet = false;
long maintenant;
int str len = mot de passe.length()+1;
int Position = 0, - - // déclarer la position du
servomoteur
int compte= 3; // déclarer nombre d'essais 
possible 
char code[4]; // le code doit contenir 4 caractères 
char touche appuyee;
int i=0;
const byte lignes = 4;
const byte colonnes = 4;
char Keys[lignes][colonnes] = // déclarer le clavier sous forme 
matricielle 
{
{'1','2','3','A'},
{'4','5','6','B'},
{'7','8','9','C'},
{'*','0','#','D'}
};
byte L pins[lignes] = \{2,3,4,5\}; // les pins connectées aux lignes
byte C pins[colonnes] = \{6,7,8,9\}; // les pins qui représentent les
colonnes 
Keypad keypad_key = Keypad( makeKeymap(Keys), L_pins, C_pins, lignes,
colonnes); // construire le clavier 
void setup()
{
  lcd.begin(16,2); lcd.setCursor(0,0);
   lcd.print("Entrez le code");
   lcd.setCursor(0,1);
```

```
Annexe.
```

```
servo.attach(13);
   servo.write(110);
   Serial.begin(9600);
 inputString.reserve(50);
 commande.reserve(50);
 valeur.reserve(50);
 boolean stringOK = false;
}
void loop()
{ 
 /////// Dévérouiller la sérrure avec APPLICATION ////////
 char password[str len];
 mot de passe.toCharArray(password, str len);
   if (stringComplet) {
    delay(100);
    int Position = inputString.indexOf('=');
   if (Position > -1) {
      commande = inputString.substring(0, Position);
      valeur = inputString.substring(Position+1, inputString.length()-
1);
      if(!mot de passe.compareTo(valeur) && (commande ==
"OUVRIR")) \frac{7}{10} conditions d'ouverture de la porte: - le code entré =
mot de passe
  /
                                    - Le bouton OUVRIR sur application
est appuyé
        { maintenant=millis(); 
            PorteOuverte(); // faire appel a la fonction
PorteOuverte 
           lcd.clear();
           lcd.setCursor(0,0);
           lcd.print(" Acces ");
           lcd.setCursor(0,1);
           lcd.print(" Autorise ");
           compte=3;
         }
         else
         {
          lcd.clear();
          lcd.setCursor(0,0);
          lcd.print(" code incorrect ");
         }
       inputString = "";
       stringComplet = false;
     }
     }
  if(millis()-maintenant==5000)
```
Annexe.

```
 { PorteFermee();
        lcd.clear();
        lcd.print(" Entrez le code ");
        lcd.setCursor(0,1);
       i=0; }
  if(commande=="VALIDER")
    {
  mot de passe=valeur;
    }
    ////////Dévérouiller la sérrure avec CLAVIER////////////
 touche appuyee = keypad key.getKey();
 if (touche appuyee) \sqrt{2} // si une touche est
appuyée 
 {
    code[i++]=touche_appuyee; // taper le mot de 
passe
   lcd.print('*); // afficher (*)
   // Serial.print(code);
  }
 if((touche appuyee=='A') && (compte > 0)) // si a touche A est
appuyé et il reste au moins un essai
 { 
    if(!(strncmp(code,password,4)) ) // si le code tapé = le 
mot de passe
   \left\{ \right. lcd.clear();
      lcd.setCursor(0,0);
      lcd.print(" Acces ");
      lcd.setCursor(0,1);
      lcd.print(" Autorise "); 
         delay(100);
        servo.write(20); \sqrt{2} // ouverture
         delay(5000);
        servo.write(110); \sqrt{2} fermeture
         compte=3; 
         lcd.clear();
      lcd.clear();
      lcd.print(" Entrer le code ");
      lcd.setCursor(0,1);
     i=0:
      }
    else
    \sqrt{2} compte=compte-1;
      lcd.clear(); 
      lcd.print(" code incorrect ");
      delay(1000);
      lcd.clear();
      lcd.print(" Entrez le code ");
```

```
 lcd.setCursor(0,1); 
       i=0; if(compte<1)
        {
        lcd.clear();
        lcd.print(" La serrure est ");
        lcd.setCursor(0,1);
        lcd.print(" bloquee ");
        delay(1000);
// lcd.clear();<br>// lcd.print
// lcd.print(" Debloquez la ");<br>// lcd.setCursor(0,1);
// lcd.setCursor(0,1);<br>// lcd.print(" avec te
        lcd.print(" avec telephone ");
        }
       }
    }
 }
  void serialEvent()
  {
    while (Serial.available())
   \{char inChar = (char) Serial.read();
      inputString += inChar;
     if (inChar == '\n\cdot \n\cdot || inChar == '\r\cdot {
       stringComplet = true;
       }
    }
  }
void PorteOuverte()
{
  servo.write(20);
  delay(100); 
}
void PorteFermee()
{
  servo.write(110);
  delay(100);
}
```
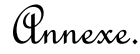

### **Le programme du reste des applications**

```
//VARIABLES DES INTERRUPTEURS DE LUMIERE/////
int interrupteur_garage=20;
int interrupteur_cuisine= 21;
int lumiere_garage=22;
int lumiere_cuisine=23;
int etat_garage=0;
int etat cuisine=0;
//////VARIABLE DU GARAGE///////
#include <IRremote.h> //librairie pour la communication infrarouge
#include <Servo.h> //on inclut une librairie pour utiliser le 
servomoteur
Servo monServo; //on déclare l'utilisation d'un servomoteur nommé 
"monServo"
#define pin recepteur infra 51 //variable contenant le numéro du pin ou
est coonnecté le recepteur infrarouge
IRrecv monRecepteur_infra(pin_recepteur_infra); //création d'un nom 
pour le recepteur
decode results message recu; //variable contenant le message recu par
le recepteur infrarouge
int bouton garage=2;
bool ETAT=0;
///// VARIABLES D ECLAIRAGE//////
int pir = 7;int lampe = 3;
int photon = A0;
int boutonInt = 5;
int valeur = 0;
int app = 0;
int lumiere = 0;
bool act = 1;
int leDelay = 10000;
long instant = 0;
/////// VARIABLES D ALARME ////////
int capteurGaz = 12;int boutonAlarme = 11;
#define buzzer 9
bool activation = 1;
int etat = 0;
long moment = 0;
int monDelay = 10000;
///////VARIABLE ECLAIRAGE EXT /////
int boutonExt = 45;int val=0; \frac{1}{10} // état du bouton<br>int lumiereON = 0; // état de la lum
                     int lumiere<br>// état de la lumiére
int appuyer = 0; // état d'appuie
bool active = 1;const byte led[] = {31,33,35,37,39,41};
int photo R=A15;
void setup() {
  Serial.begin(9600);
  ////INERRUPTEURS///////
```

```
Annexe.
```

```
pinMode(interrupteur garage, INPUT);
  pinMode(interrupteur_cuisine, INPUT);
  pinMode(lumiere garage, OUTPUT);
 pinMode(lumiere_cuisine,OUTPUT);
  //// ECLAAIRAGE INT//////
  pinMode(lampe, OUTPUT);
  pinMode(pir, INPUT);
  pinMode (photoR, INPUT);
  pinMode(boutonInt, INPUT);
  ////alarme/////////
  pinMode(buzzer, OUTPUT);
  pinMode(capteurGaz, INPUT);
  pinMode(boutonAlarme, INPUT);
  etat = digitalRead(boutonAlarme);
  ////ECLAIRAGE EXT//////
  pinMode(boutonExt,INPUT);
  pinMode (photo_R,INPUT);
  for (int i=0; \bar{i} <5; i++)
 pinMode (led[i], OUTPUT);
 //////////GARAGE/////// 
 monServo.attach(3); //on déclare la broche de connection du 
servo(digitale 11 PWM)
 monServo.write(90); //onmet le servomoteur en arrêt
 monRecepteur infra.enableIRIn(); //commande pour activer le module
infrarouge
 monRecepteur infra.blink13(true); //active une led lors de la
recepteion des données
   pinMode(bouton_garage,INPUT);
  attachInterrupt(digitalPinToInterrupt(2), garage, RISING);
}
void loop()
{
             //INTERRUPTEUR
  if(digitalRead(interrupteur_garage)==HIGH)
  etat garage= 1-etat garage;
  if(digitalRead(interrupteur_cuisine)==HIGH)
  etat cuisine=1-etat cuisine;
  interrupteur();
             //ECLAIRAGE INT
  valeur = digitalRead(boutonInt);
  eclairage();
             //ALARME
  alarme(); 
            //ECLAIRAGE EXT
  eclairageExt();
            //GARAGE
   if(monRecepteur infra.decode(&message recu))
  {
    Serial.println(message recu.value, HEX) ;
     delay(500);
```
## Annexe.

```
monRecepteur infra.resume(); //permet au recepteur de recevoir de
nouveaux messages
      if (message recu.value == 0xFFC23D)
       { monServo.write(180);
         ETAT=1;if (message recu.value == 0xFF22DD)
       { monServo.write(90);
         ETAT=0;}
}
  void eclairage()
  {
    if (digitalRead(pir) == HIGH && analogRead(photoR) < 100 && act == 1)
     {
     digitalWrite(lampe, HIGH );
     instant = millis();
     }
     {
    if (millis() - instant > leDelay)digitalWrite(lampe, LOW);
     }
    if (valeur == HIGH &\& lumiere == LOW)
     {
     app = 1 - app; delay(100);
     }
     lumiere = valeur;
   if (app == HIGH)
    \left\{ \right.act = 0;digitalWrite(lampe, LOW);
     }
    else
    {
     act = 1; }
  }
void alarme()
  {
     if (!digitalRead(capteurGaz) && activation == 1)
     {
      analogWrite (buzzer, 3000);
     }
     else
     {
    analogWrite(buzzer,0);
     }
    if (digitalRead(boutonAlarme) != etat)
     {
    moment = millis();
      activation = 0;
     }
    if (millis() - moment > monDelay)
     {
     activation = 1;
     }
  }
```

```
Annexe.
```

```
void eclairageExt()
{
    val=digitalRead(boutonExt);
  int lumiere = analogRead(photo R);
   if (lumiere <80 && active ==1)
  {
  for (int i=0; i<5; i++)
  digitalWrite(led[i],HIGH);
  }
 else
  {
   for (int i=0; i<5; i++)
    digitalWrite(led[i],LOW);
  }
  if(val==HIGH && lumiereON==LOW)
    {
        appuyer=1-appuyer; // mémoriser l'état qu'il vient de detecter 
        delay(100);
   \lambda lumiereON=val; //mettre a jour 
  if (appuyer==HIGH)
    {
     active=0;
     }
     else
     {
      active=1;
     }
}
void garage()
{
   if(ETAT==0) { monServo.write(180);
    ETAT=1; }
    else if(ETAT==1)
    { monServo.write(90);
    ETAT=0; }
}
void interrupteur()
{
 if(etat_garage=HIGH)
 \text{digitalWrite}(lumiere garage, HIGH);
 else
 digitalWrite(lumiere garage, LOW);
 if(etat_cuisine,HIGH)
 digitalWrite(lumiere_cuisine, HIGH) ;
 else
 digitalWrite(lumiere cuisine, LOW);
}
```
## **Résumé**

Les maisons intelligentes œuvre à faciliter la vie de tous les jours des utilisateurs cela de différentes manières et de la rendre plus confortable grâce à l'utilisation de la technologie.

Ce travail consiste à réaliser une interface de contrôle d'une maison à base de cartes Arduino MEGA et UNO. Le programme est écrit en langage Arduino et communique avec ces cartes via un port série (USB), afin de faciliter les tâches répétitives du quotidien tel qu'ouvrir ou fermer la porte par clavier ou par application sur smartphone conçu avec APP inventor et le garage avec un récepteur infrarouge plus un transmetteur (télécommande), contrôle de l'éclairage et enfin une alarme incendie.

### **Abstract**

Intelligent home environments, attempt to ease the user's life in different ways and make it more comfortable using the technology.

This project presents the principle of realizing a home control interface based on an Arduino MEGA and UNO. The program is written in Arduino language communicate with the boards via the serial port (USB), thus facilitating repetitive tasks such as opening and closing the door with either the keypad or a smartphone application made with APP inventor and the garage using an IR receiver and a remote IR transmitter, a lighting control and a fire/gas alarm.

**Mots clé** : ARDUIONO, carte MEGA, maison\_intelligente, smartHome, home\_automation